# Living Atlas of the World Community Maps Program

Seth Sarakaitis Shane Matthews Mike Ridland Tiffany Cronin

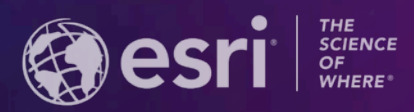

**2021 ESRI USER CONFERENCE** 

### **The Community Maps Program – Back Story**

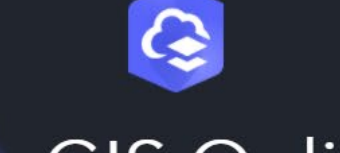

# **ArcGIS Online**

Connect people, locations, and data using interactive maps. Work with smart, data-driven styles and intuitive<br>analysis tools. Share your insights with the world or specific groups.

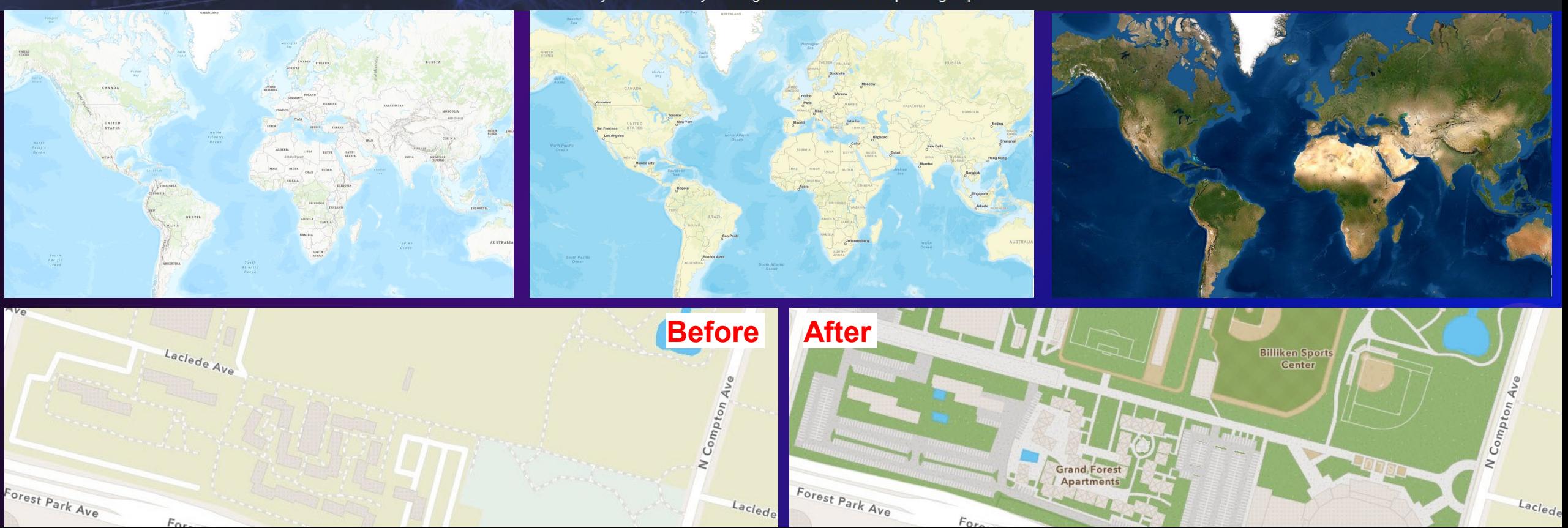

## **Agenda**

- Shane Matthews
	- Contributor Types
	- Communities
- Mike Ridland
	- Preparing Data
	- Sending Data to Esri
- Tiffany Cronin
	- Working with your data
	- Tips and Tricks
	- What to expect

Summary and Q&A

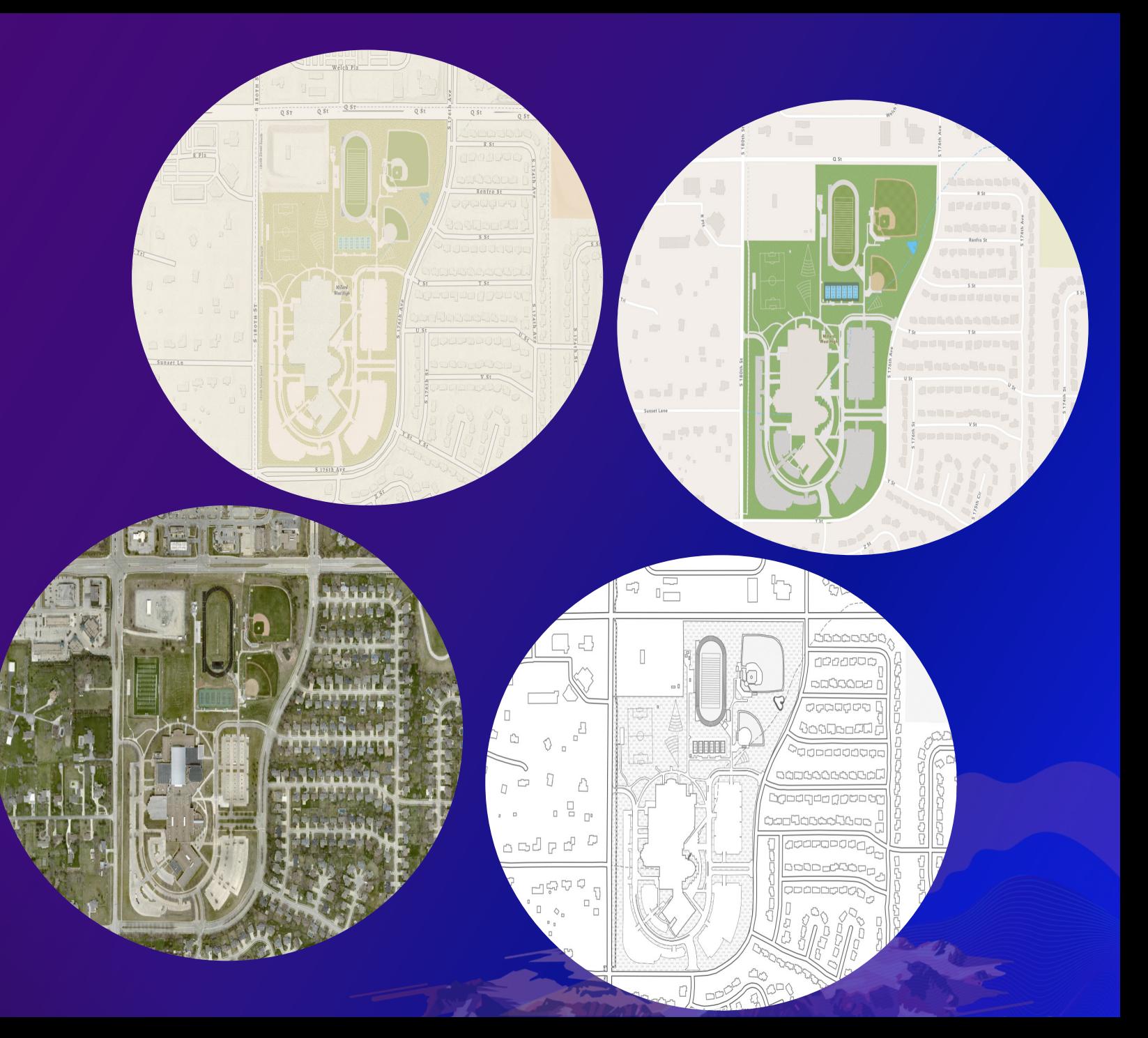

# **What is Community Maps? How do I participate?**

Shane Matthews

#### **What is the Community Maps Program?**

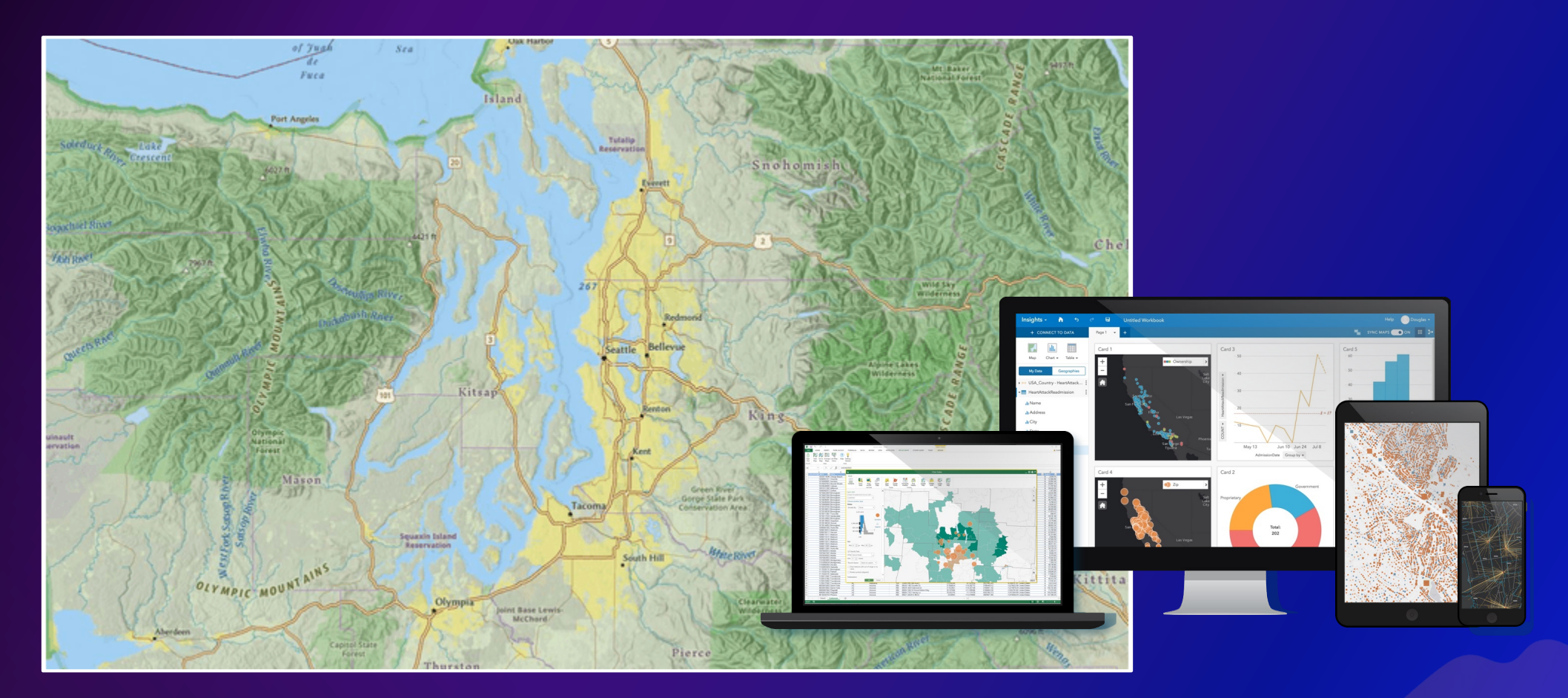

An effort to develop a suite of authoritative maps for use globally by the public.

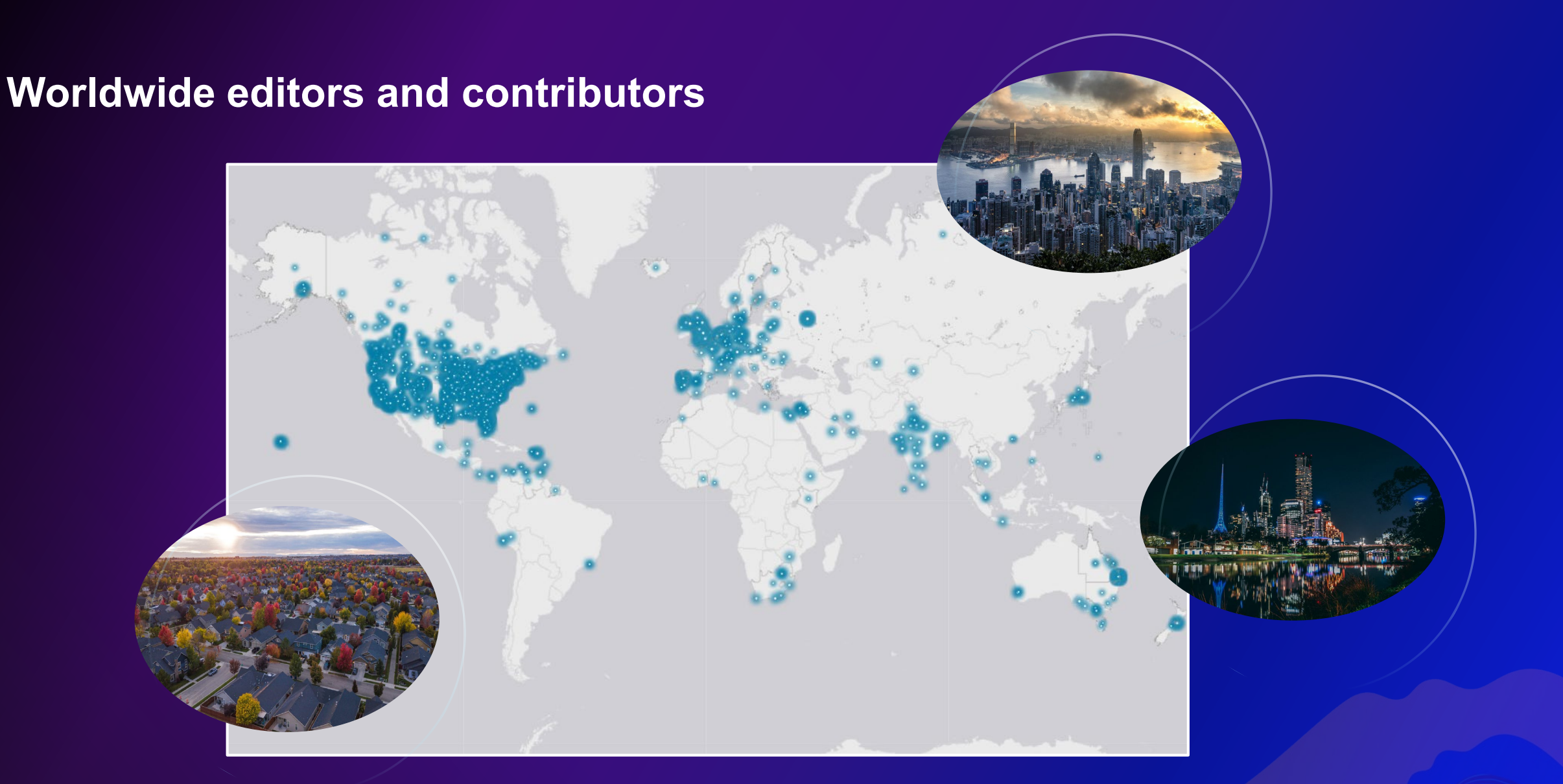

#### [Community Maps Contributors](https://community.maps.arcgis.com/apps/webappviewer/index.html?id=68f9f34de59441d4906f01edf0a81158)

#### **What types of data does Community Maps accept?**

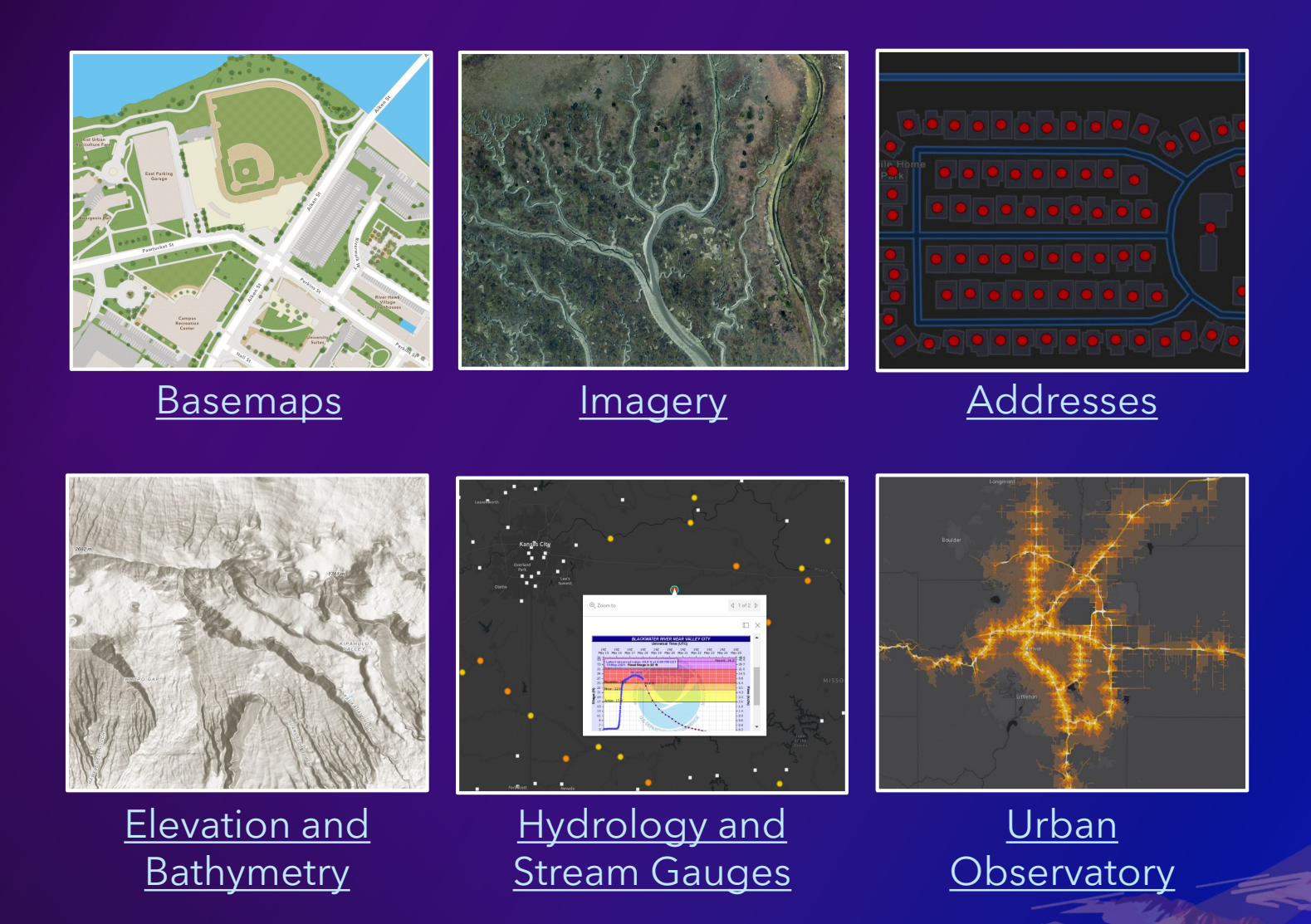

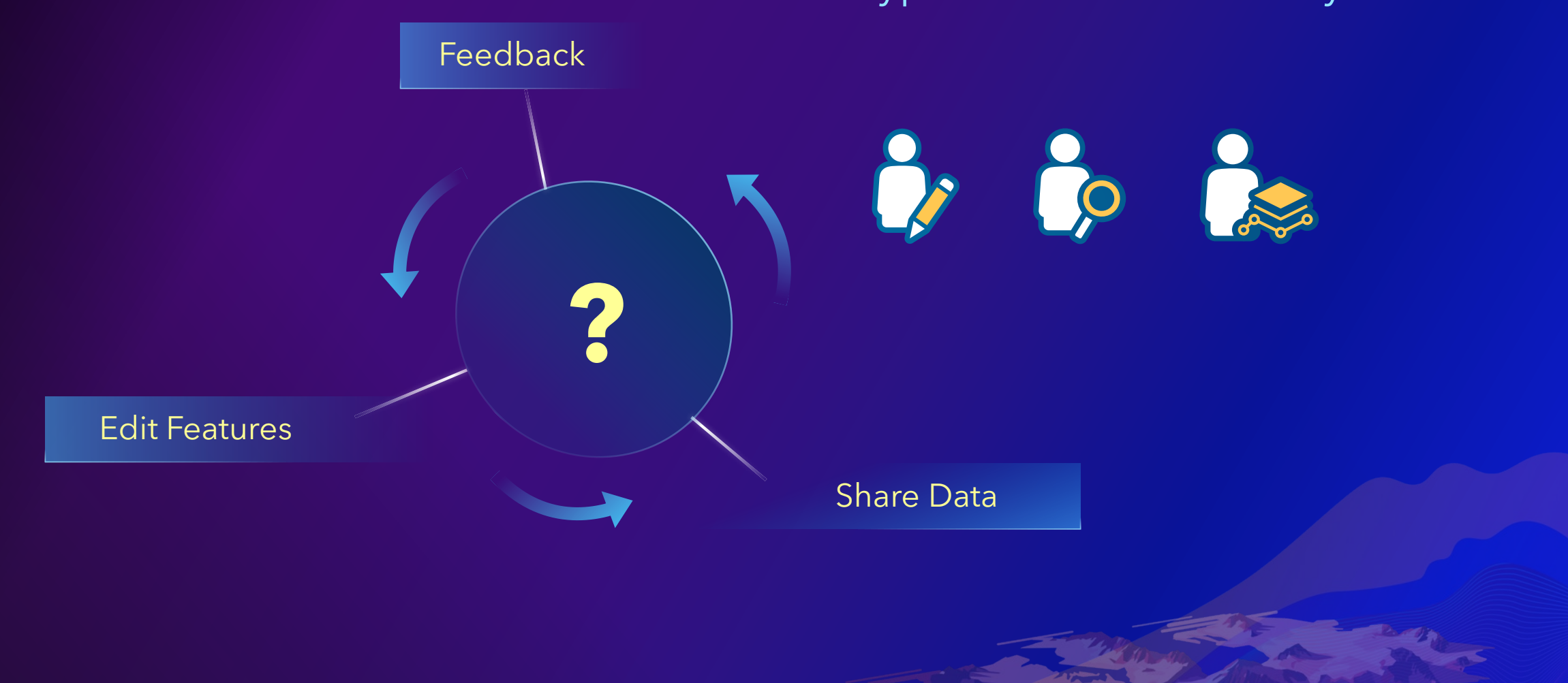

#### What type of contributor are you?

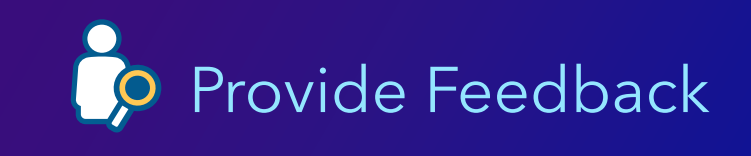

#### Geocoding Basemap Imagery

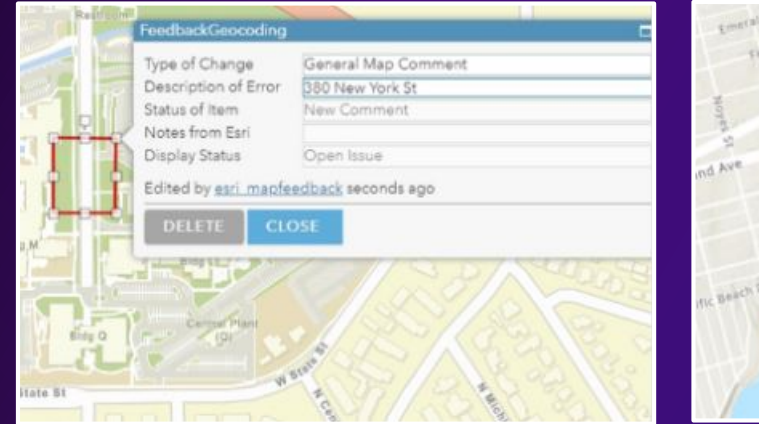

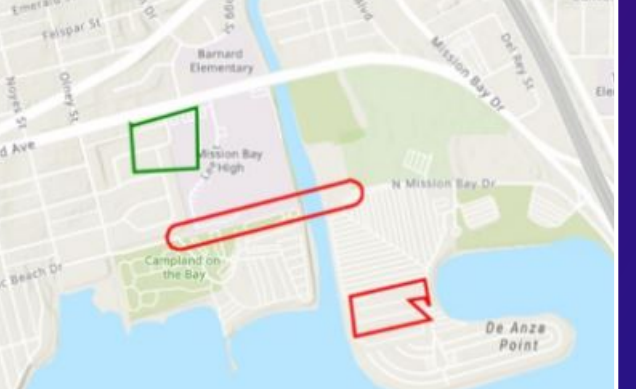

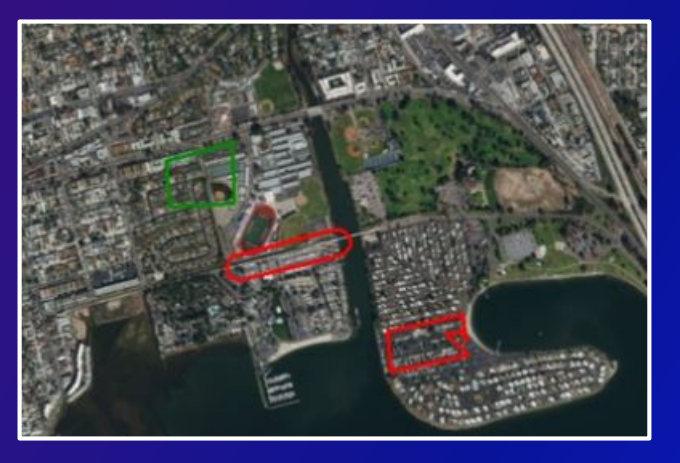

[Provide feedback](https://www.arcgis.com/home/group.html?id=e796c4f5b27b431a804184fc51d10b40#overview) on issues with Geocoding, Basemaps, and Imagery through ArcGIS Online.

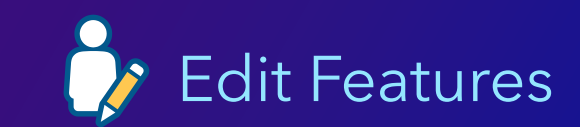

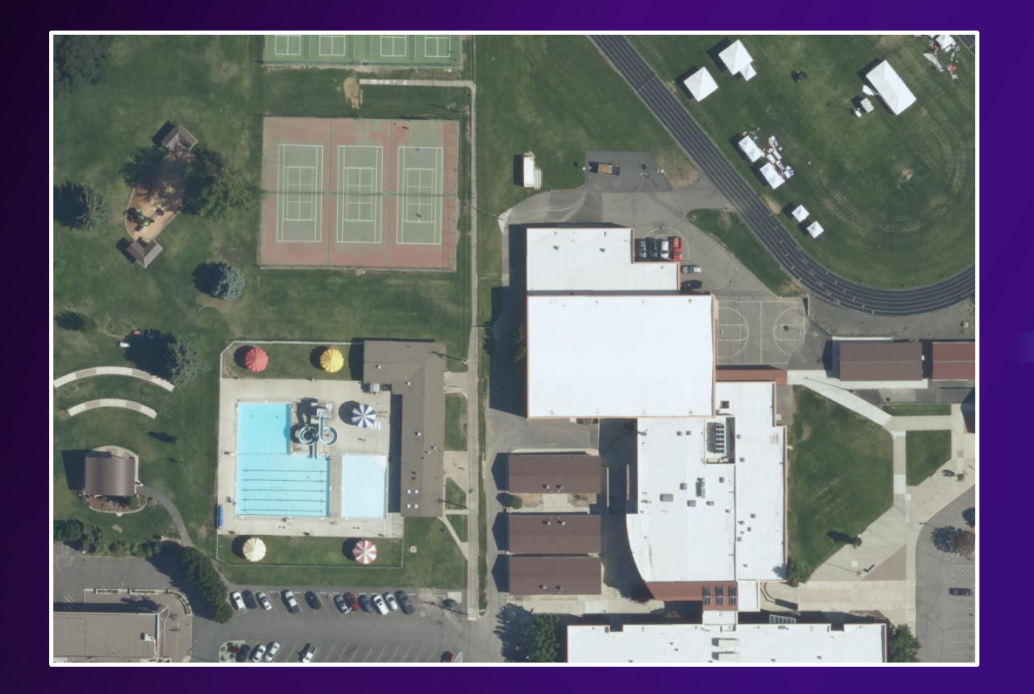

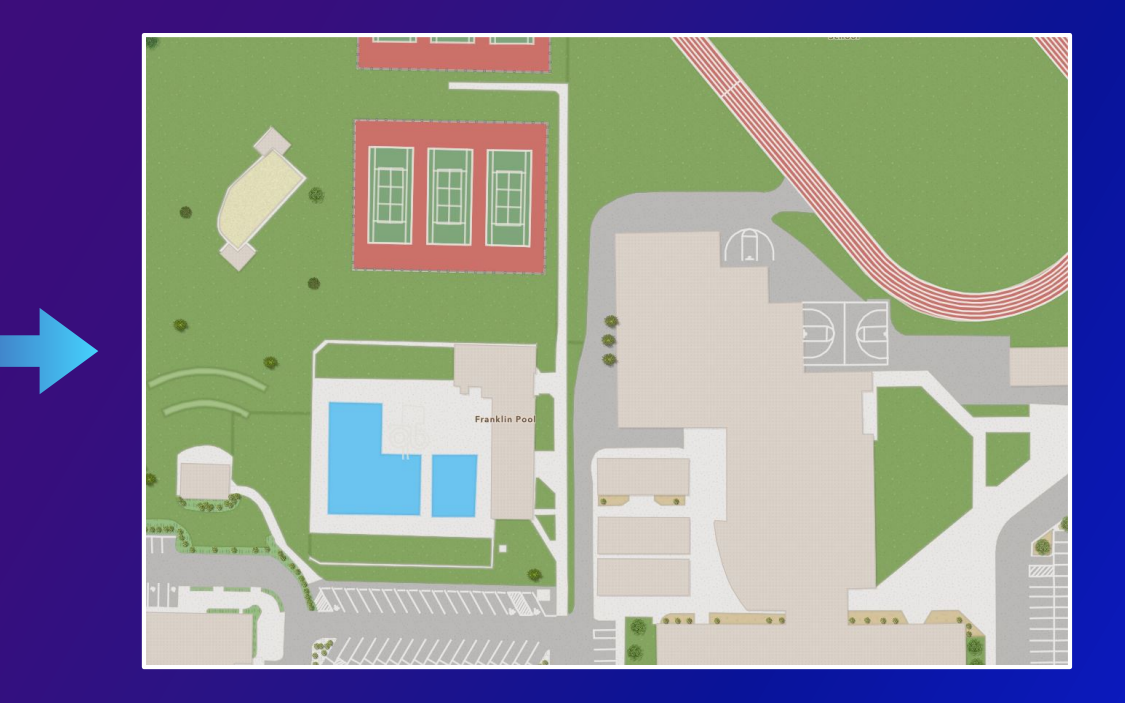

The [Community Maps Editor](https://arcgis-content.maps.arcgis.com/home/group.html?id=64e36ea57a7840669cbd20ed0b5c6174#overview) is a web app that enables you to edit parts of Esri's basemaps.

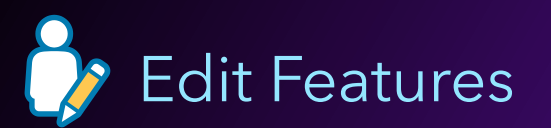

# Add a Campus

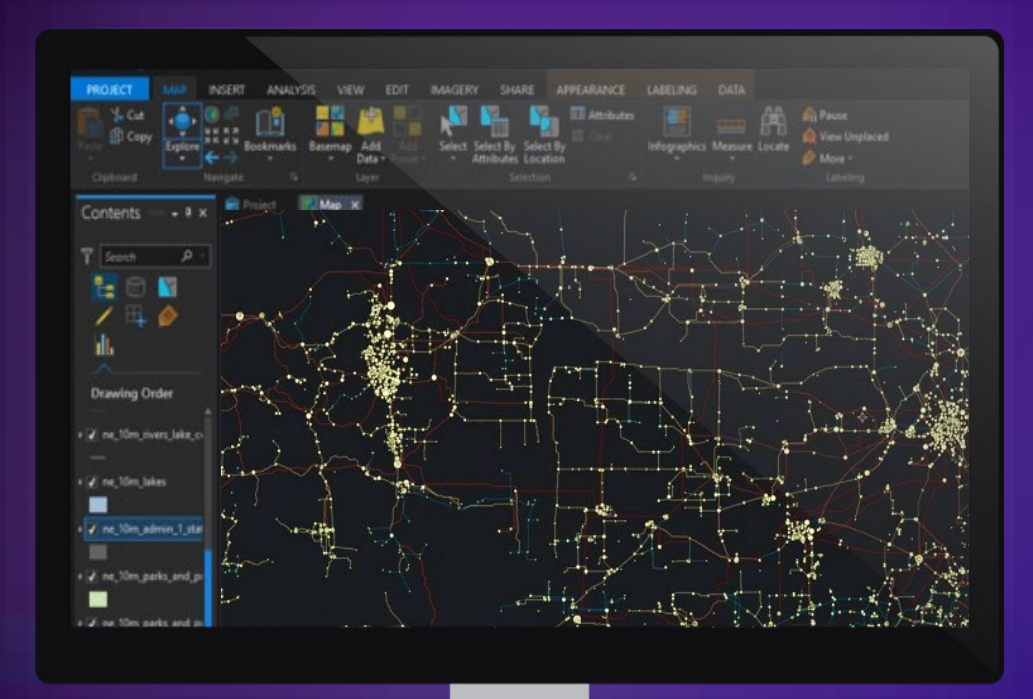

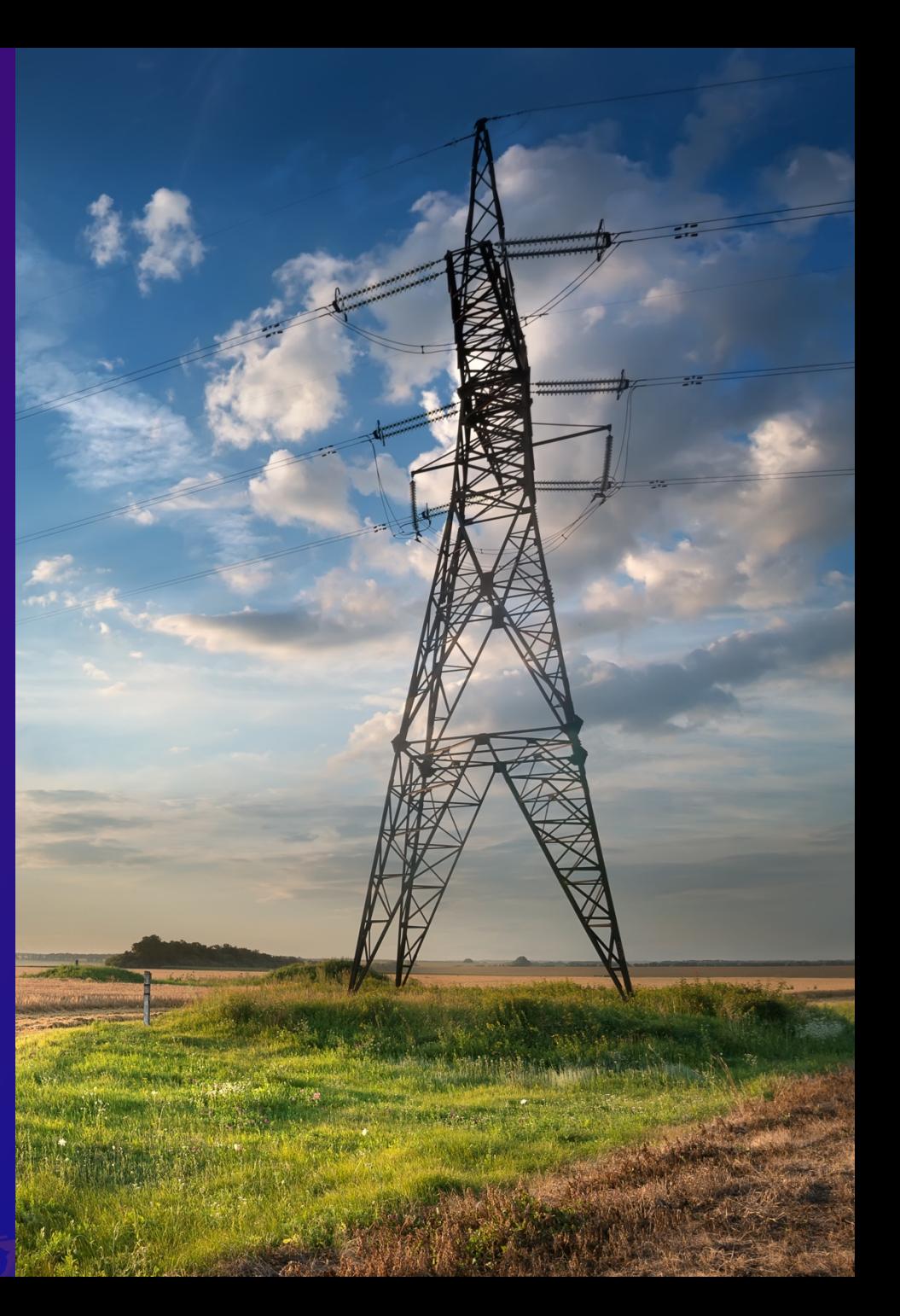

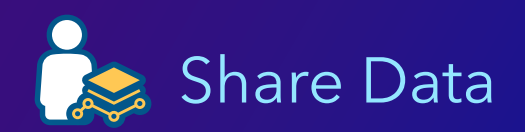

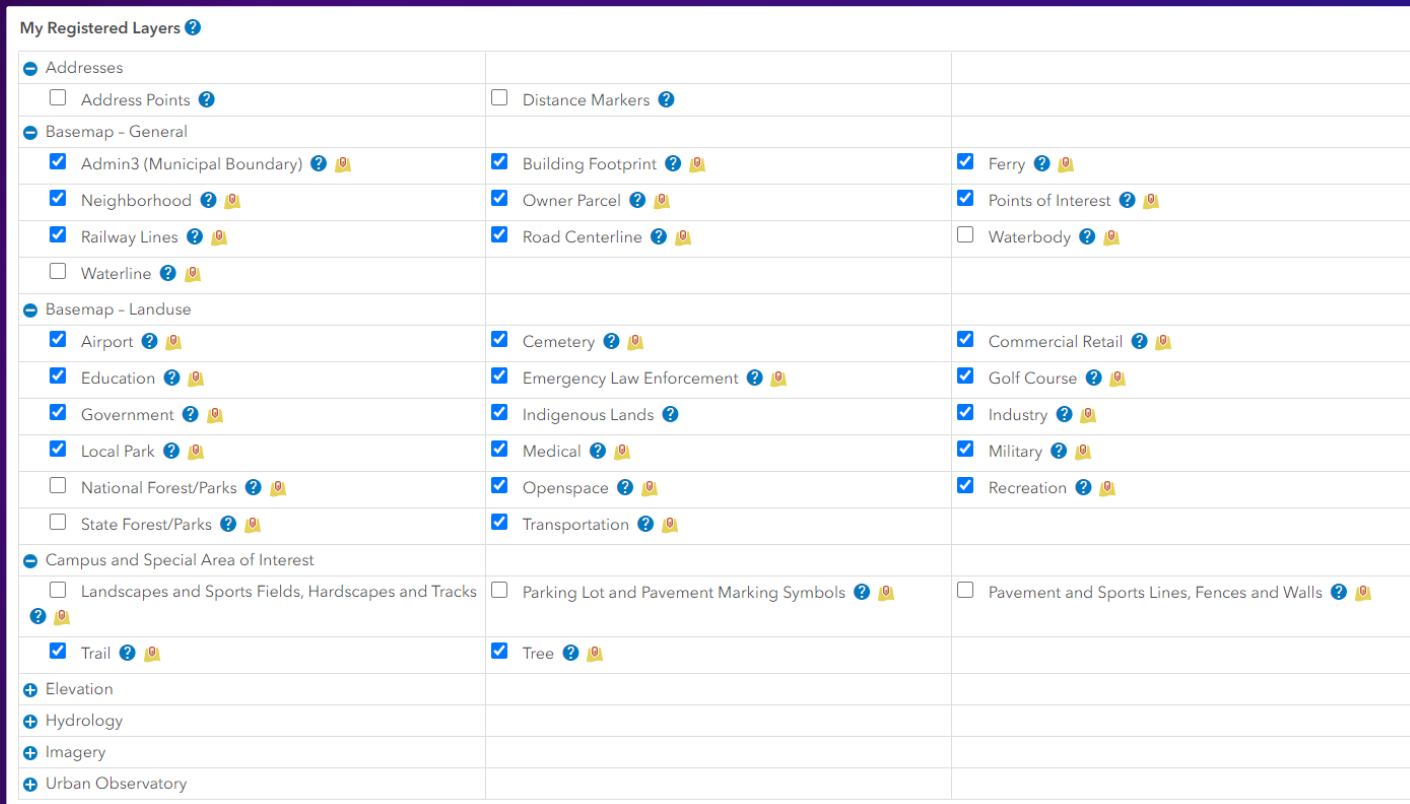

[Share data](https://communitymaps.arcgis.com/CMContributorApp/) in the form of zipped layers or services by registering map layers for your community.

# Mike Ridland **Preparing Data and Registering Services**

## **What can you provide?**

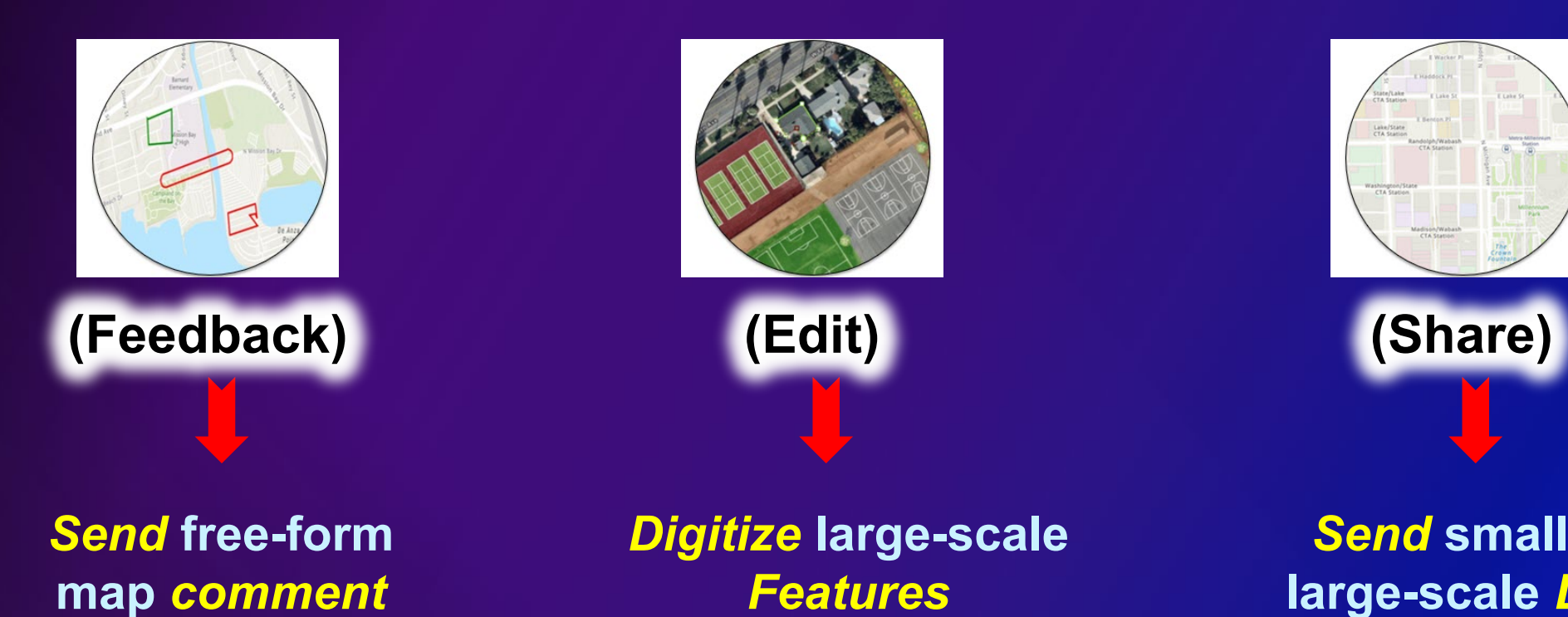

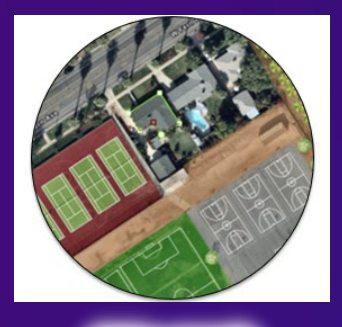

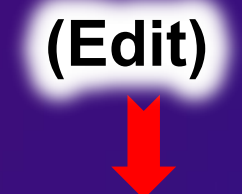

*Digitize* **large-scale** *Features*

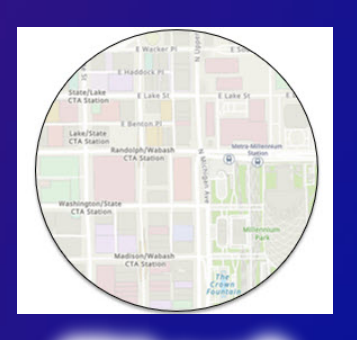

*Send* **small- and large-scale** *Layers*

#### **Send us (share authoritative) data that's missing: Use the Contributor App**

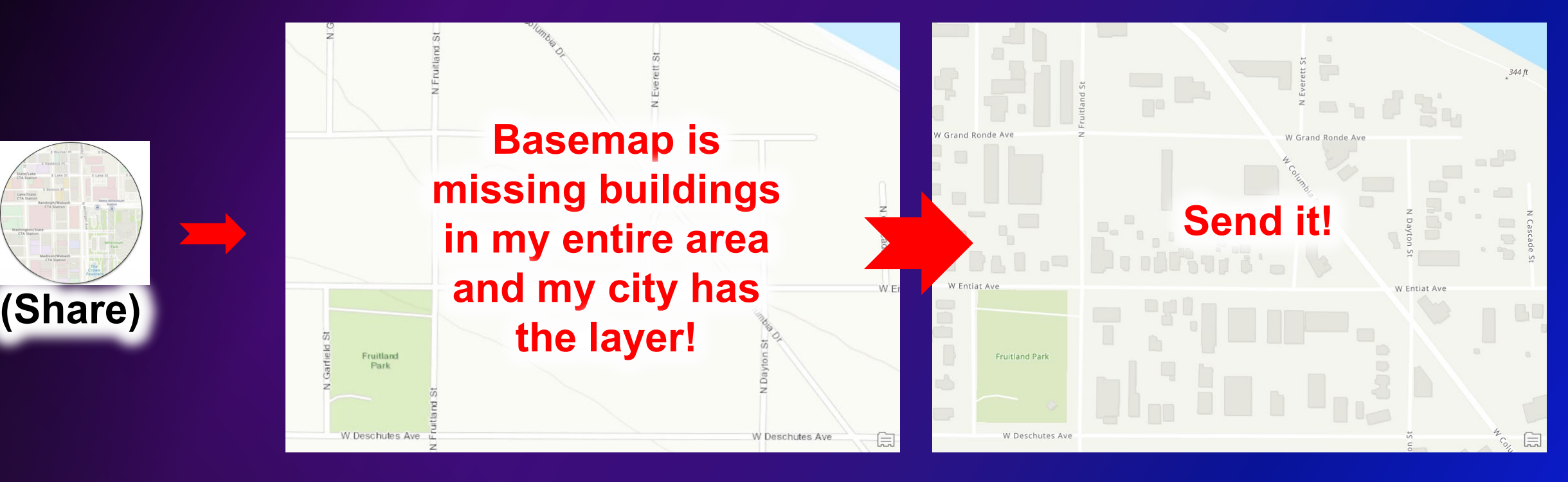

#### Kennewick, WA

# **Knowing which layers you can contribute**

- **Layers List explains accepted layers and layer details**
- **"Preparing" Storymap explains process**

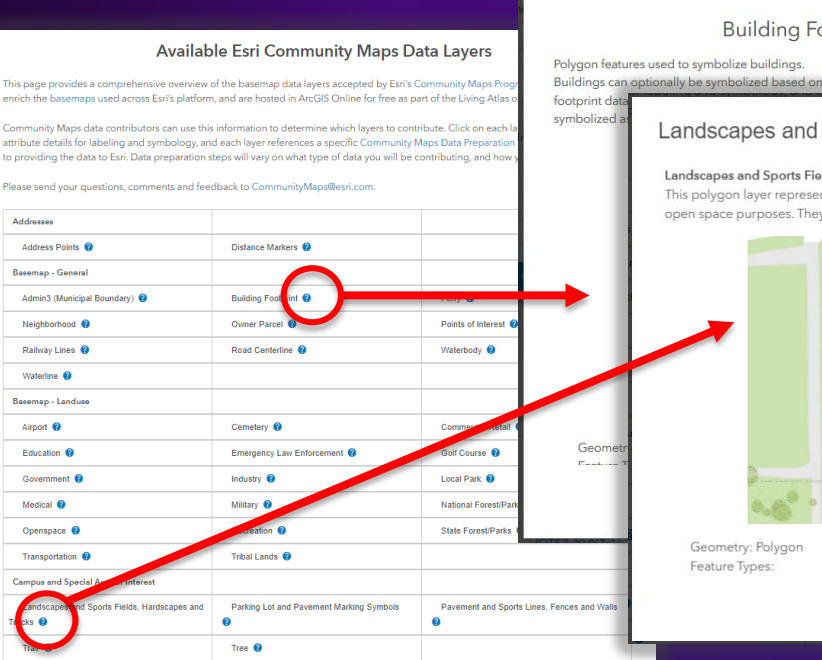

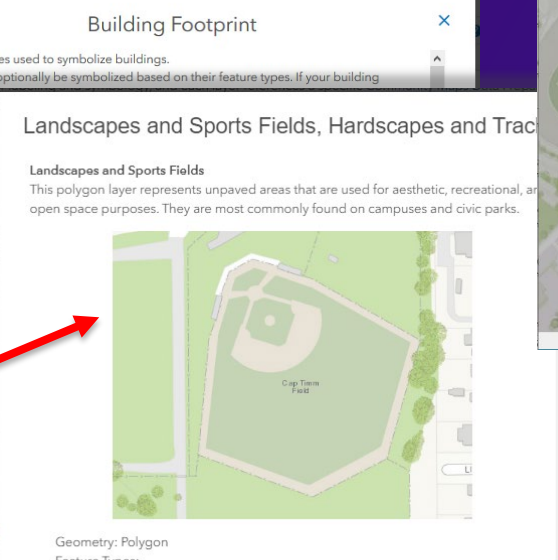

#### **Preparing Your Basemap Data Contribution**

Data from a Service Overview

Data from a Geodatabase

#### The Community Maps Program accepts contributions of basemap data in two formats:

1. As a Service 2. From a Geodatabase

The Community Maps

available data sources

multiscale, online base

for almost any GIS task

authoritative data to er

about accepted basen

Either way, you use the Community Maps Contributor App to provide your data. https://livingatlas.archive.com Contribute Table Table Table Table Table Table Table Table Table Table Table T

Read the Tips and Tricks document before you use the Contributor App.

Review the Community Maps Data Layers List to understand how Esri defines Layers Types.

#### https://communitymaps.arcgis.com/CMLayerList

https://esriurl.com/PrepBasemapContribution

# **Process: Send us data with the Contributor App**

- **Share your authoritative data that would improve the map**
- **Requires Registration**
- **Share as GDB Layers or Services**

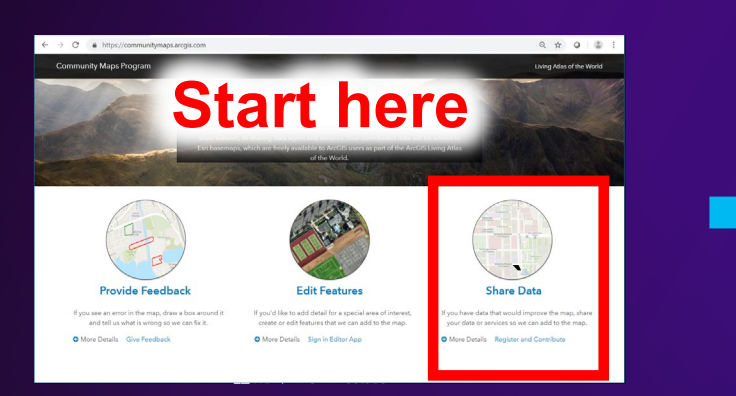

https://CommunityMaps.arcgis.com

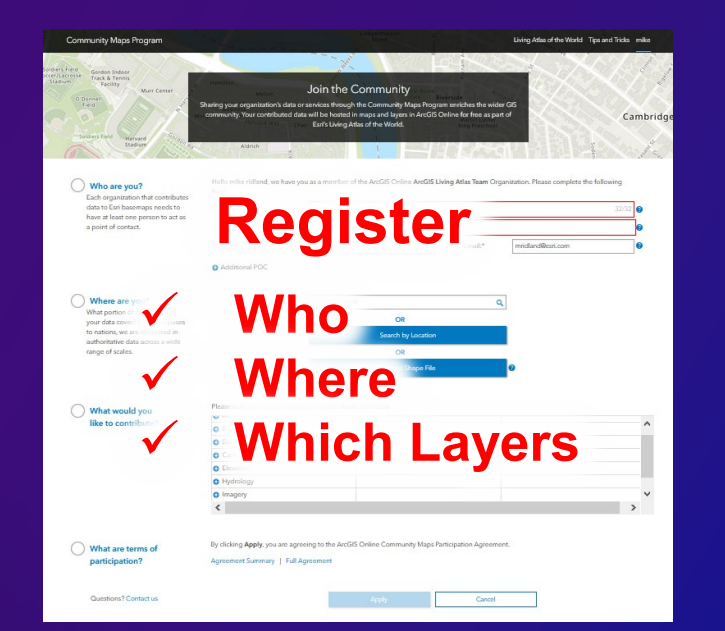

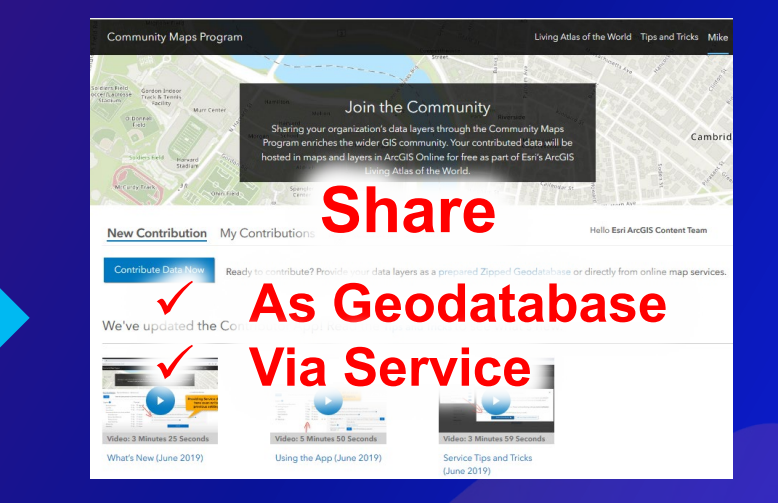

https://communitymaps.arcgis.com/CMContributorApp/

# **Contributing Data from Geodatabase**

**1. Download and use the Data Prep Tools**

- Prep Tools standardize data and accelerate process
- http://esriurl.com/CommunityMapsDataPrepTools

#### **2. Run Prep Tools from ArcGIS Pro**

- Run a Tool on a layer, one layer at a time, until done
- Output layers are saved in a file geodatabase

#### **3. Send to Esri using the Contributor App**

- Zip the file geodatabase
- <https://communitymaps.arcgis.com/CMContributorApp/>

#### **4. Esri Curators review and add to basemap**

#### **Community Maps Data Prep Tools**

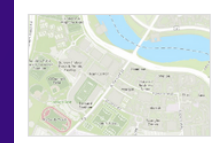

The tools contained in this package are intended to assist contributors with preparing their basemap layers prior to submitting to the Community Maps Program.

**Details** 

Created: Sep 14, 2018 Updated: Feb 20, 2019 Number of Downloads: 1,127

Size: 16 MB \*\*\*\*\*

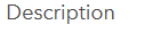

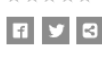

The tools in this download are intended to assist contributors with preparing their basemap layers for

\*\* Geoprocessing Sample by CMResources

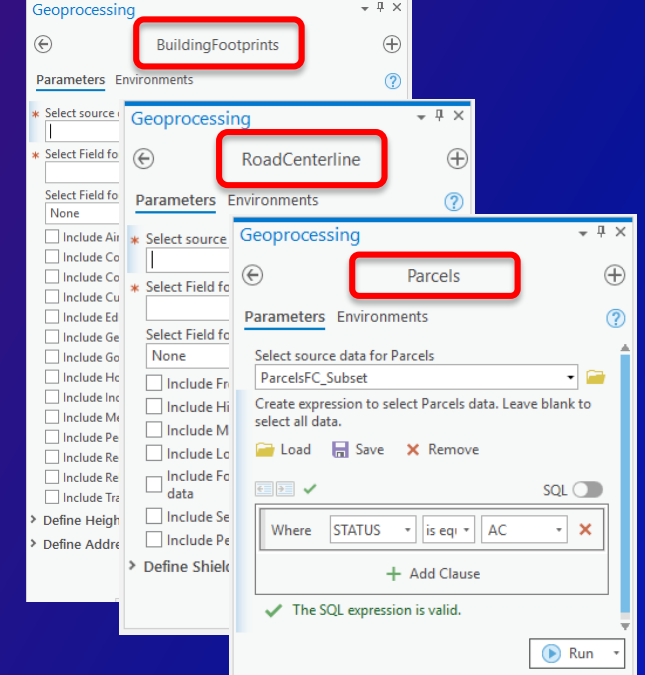

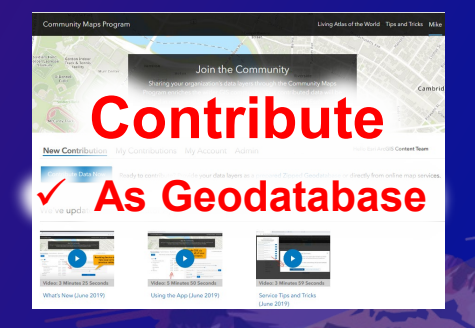

Download

# **Contributing Data from Services**

- **1. Establish Service delivery parameters within Contributor App**
	- Hosted or Enterprise Services
	- Built-in Data Prep process

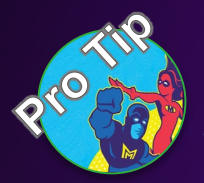

#### **1. Create Service subscription**

- Service delivery can automatically reoccur at pre-set interval
- **2. Contribute Layer(s) using Contributor App**
- **3. Esri Curators review and add to basemap**

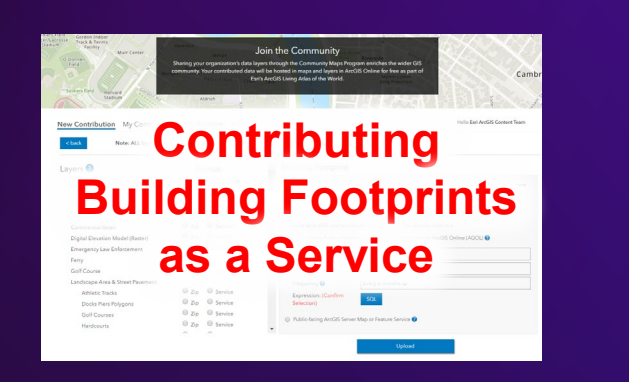

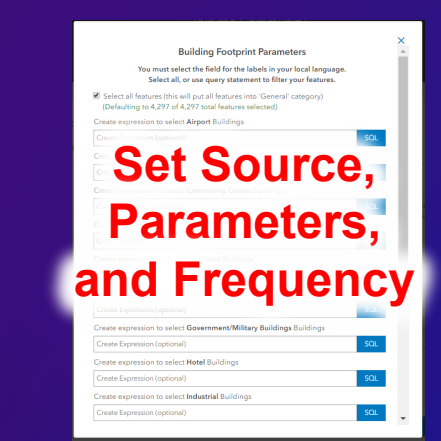

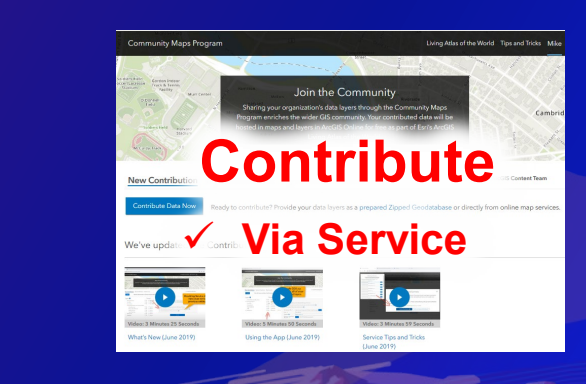

https://communitymaps.arcgis.com/CMContributorApp/

# **Contributing Addresses, Imagery, Elevation, and Stream Gauges**

- **1. Learn about unique requirements from Living Atlas Storymaps**
- **2. Register for these Layers using Contributor App**
- **3. Once registered, Esri Community Data Curators work with you**

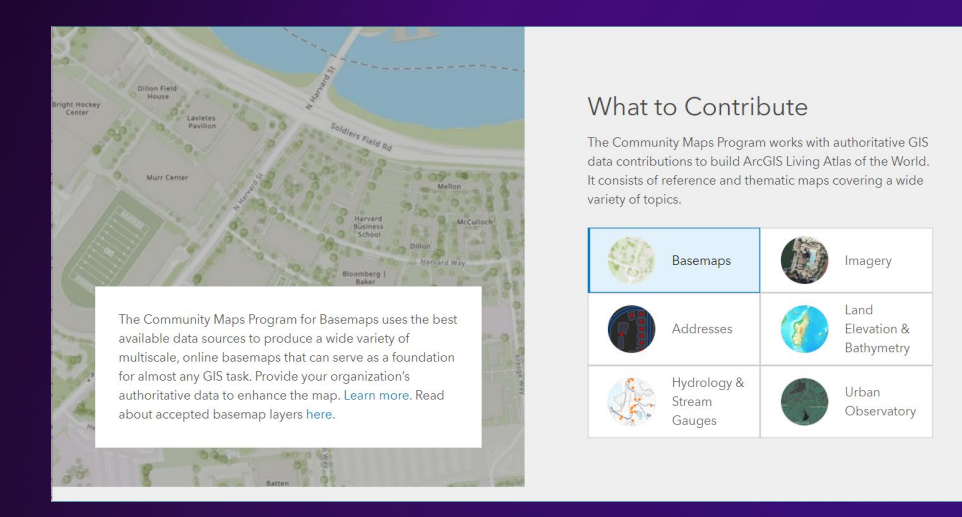

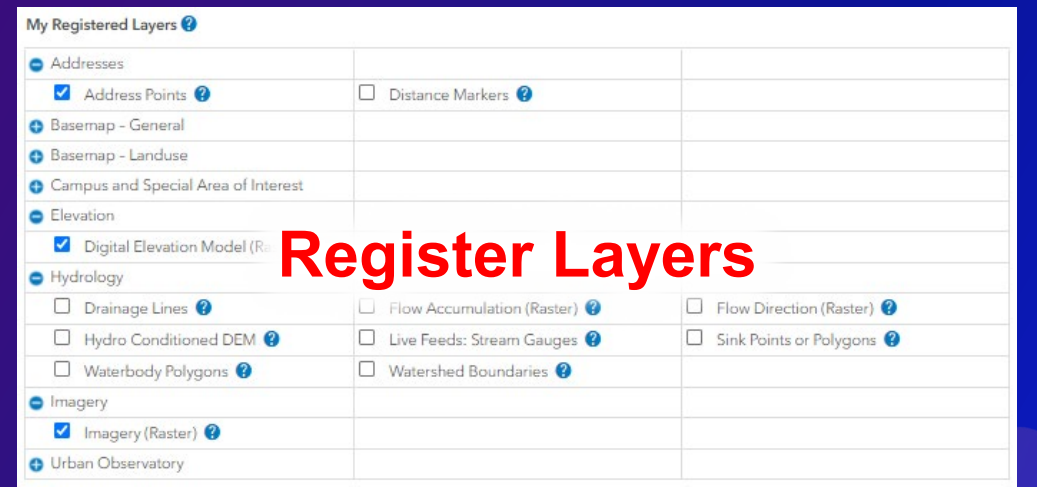

https://livingatlas.arcgis.com Contribute Tab https://communitymaps.arcgis.com/CMContributorApp/

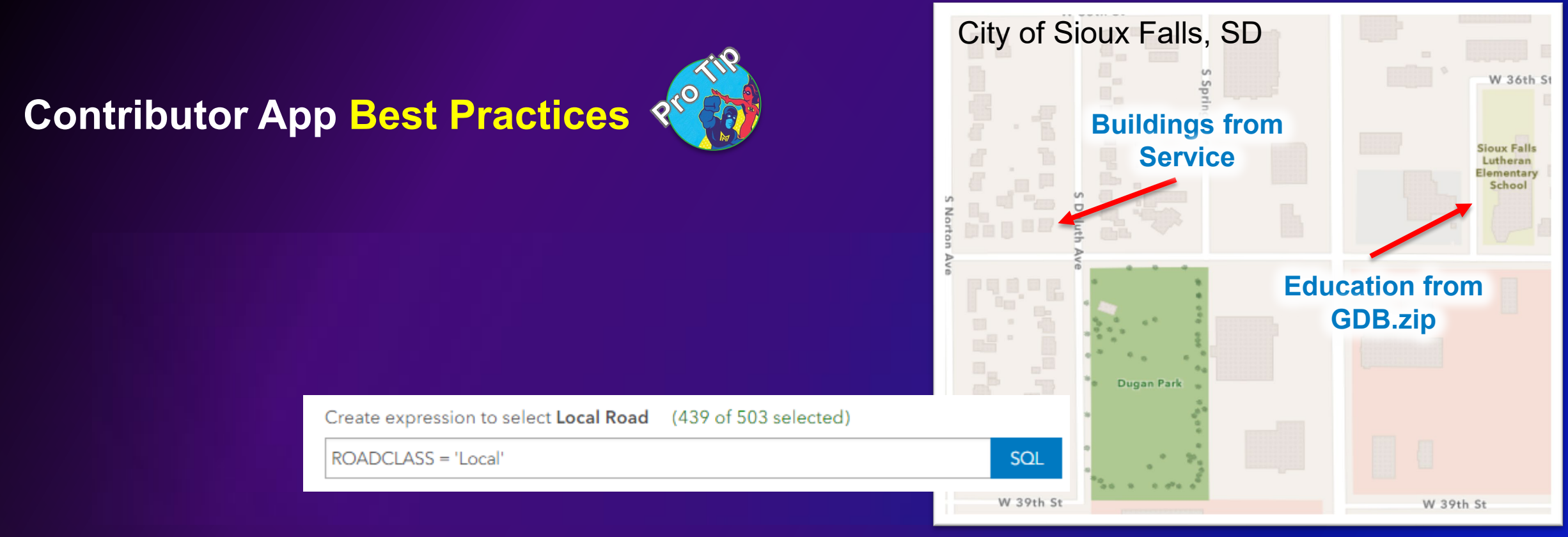

- **Consider mixed contributions if not all layers are together as GDB or Service**
	- **You CAN provide some layers as GDB.zip and others as Service at the same time**
- **Your Service must be publicly or semi-privately shared until we fetch your data**
	- **Read the Sharing section in FAQs**

# **Basemap Data Integration Workflow**

Tiffany Cronin

#### **What is data integration?**

- **The process of adding new or updated contributor content into the master Community Maps database.**
- **Area of interest (AOI)**
- **Data is clipped to AOI**
- **Existing data is removed within AOI, new data is appended**
- **Replacement vs. Supplemental**

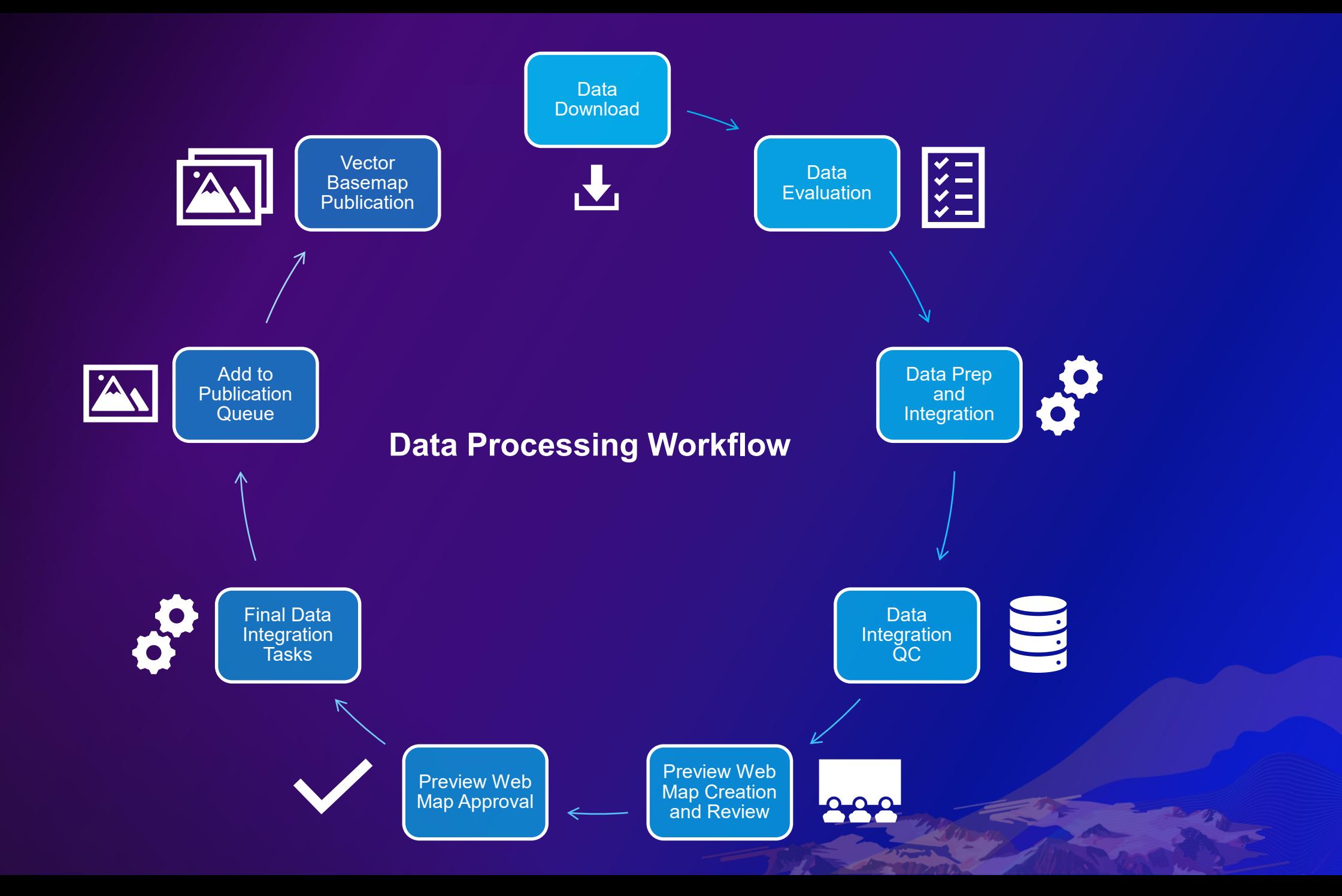

#### **Data Evaluation and Comparison**

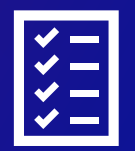

- **Overall content:** Will it improve the basemaps? Is the dataset complete for area of interest? Are there missing features?
- **Spatial accuracy:** Will the content align well with existing data layers? Are there potential edgematching issues? How does it align compared to imagery?
- **Attribution:** Do names exist where appropriate? Are features classified such as building type, road type (ramps, local roads, highway/freeways, etc), and jurisdiction and route information?
- **Replacement or Supplemental:** Should the new content replace the existing data layer for the area of interest? Can a subset of features be added to supplement the existing data?

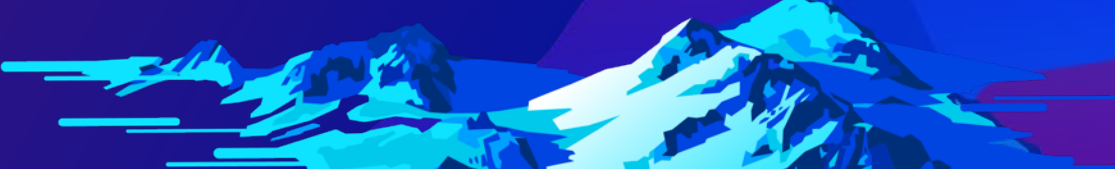

# **Building/Landuse/POI with name variations Data integration tasks and common data errors to avoid**

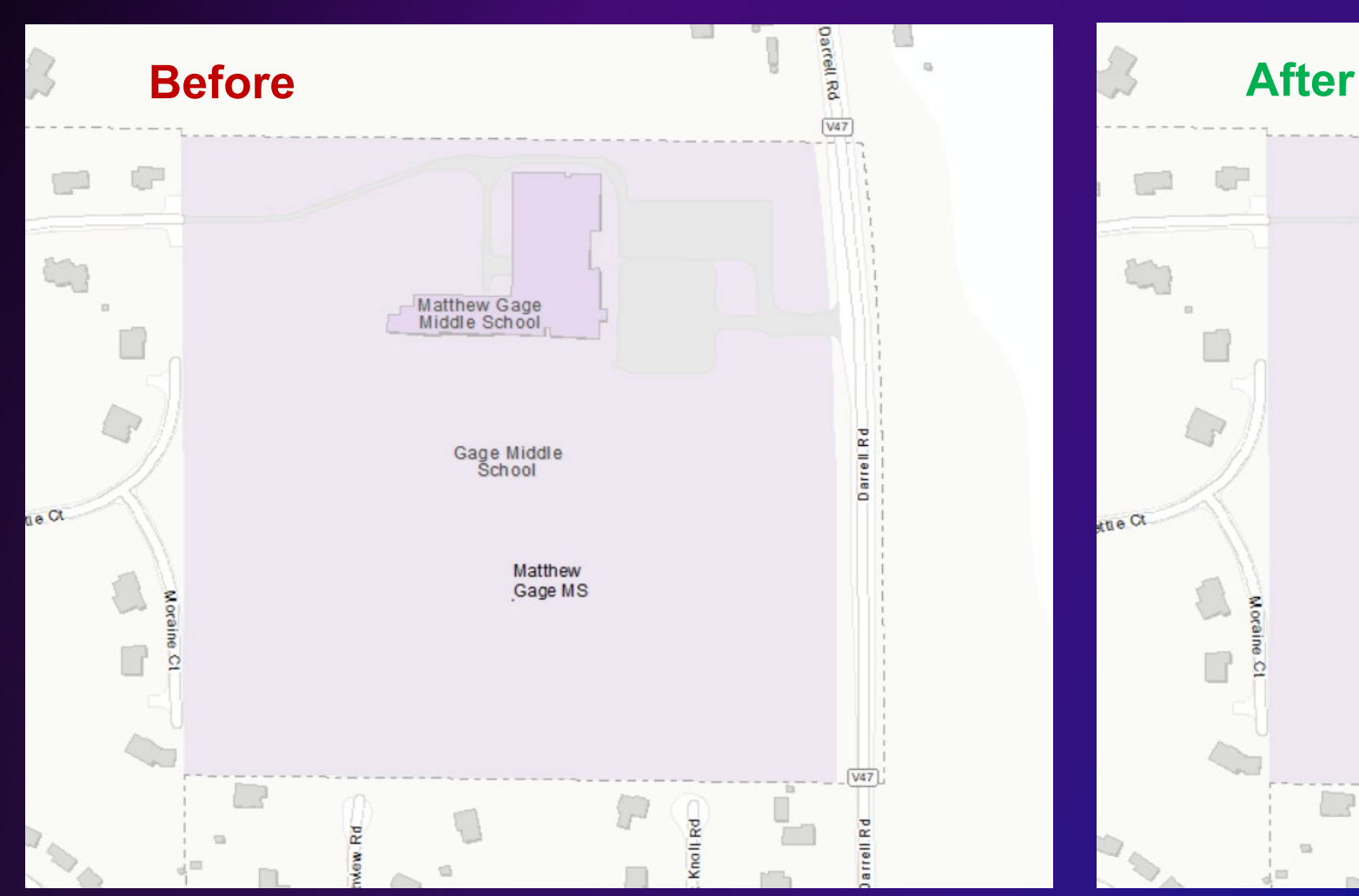

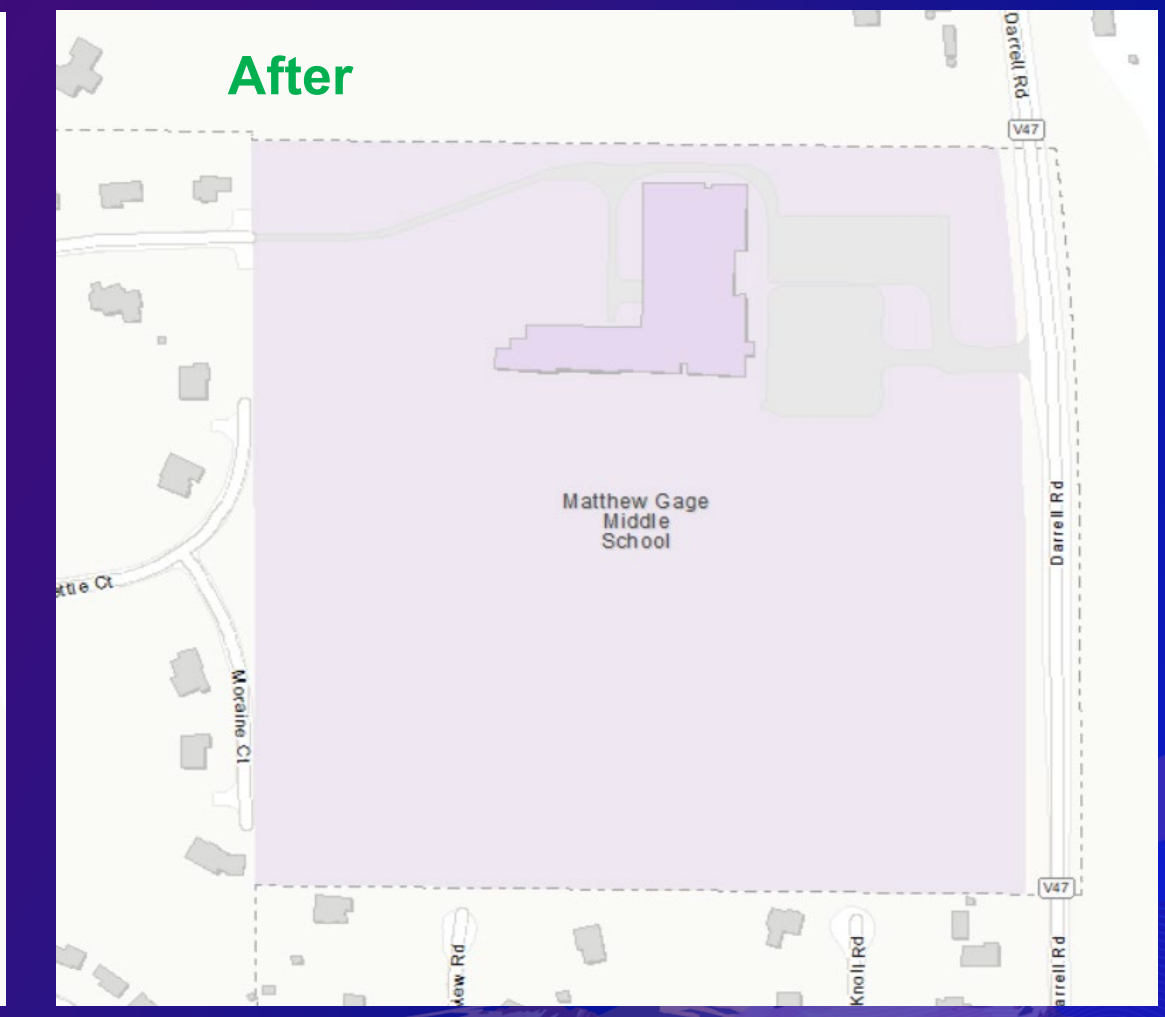

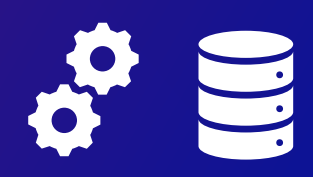

## **Stacked building features with different building classification and/or names Data integration tasks and common data errors to avoid**

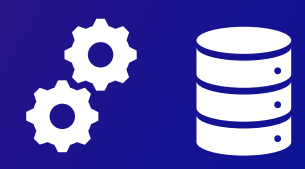

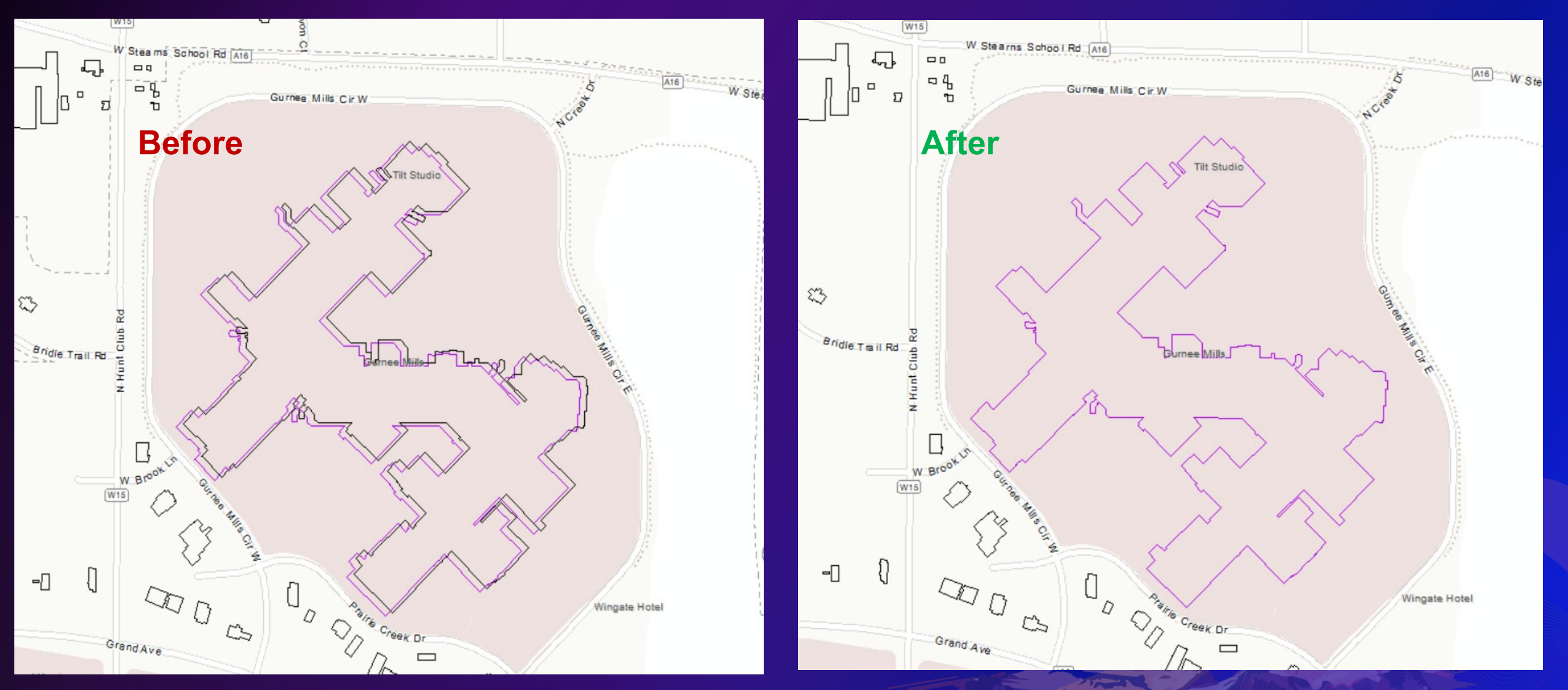

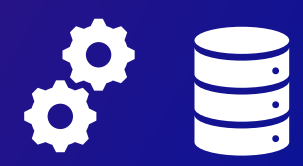

**Stacked building features with different building classification and/or names**

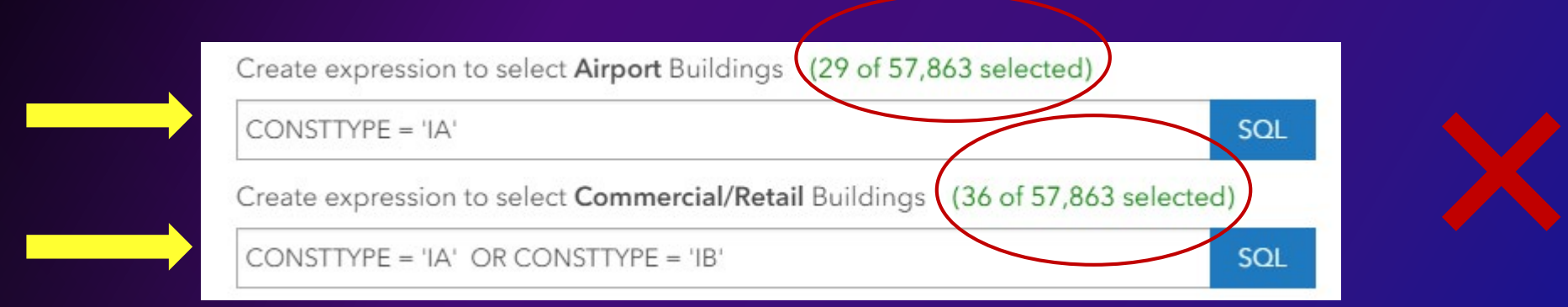

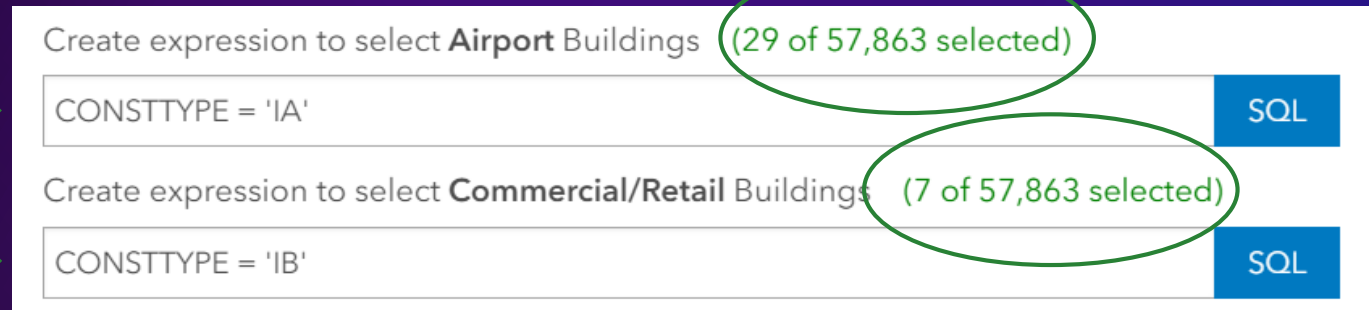

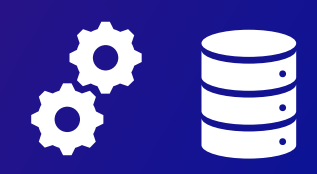

#### **Road Centerlines missing Hwy Type/Route attribution**

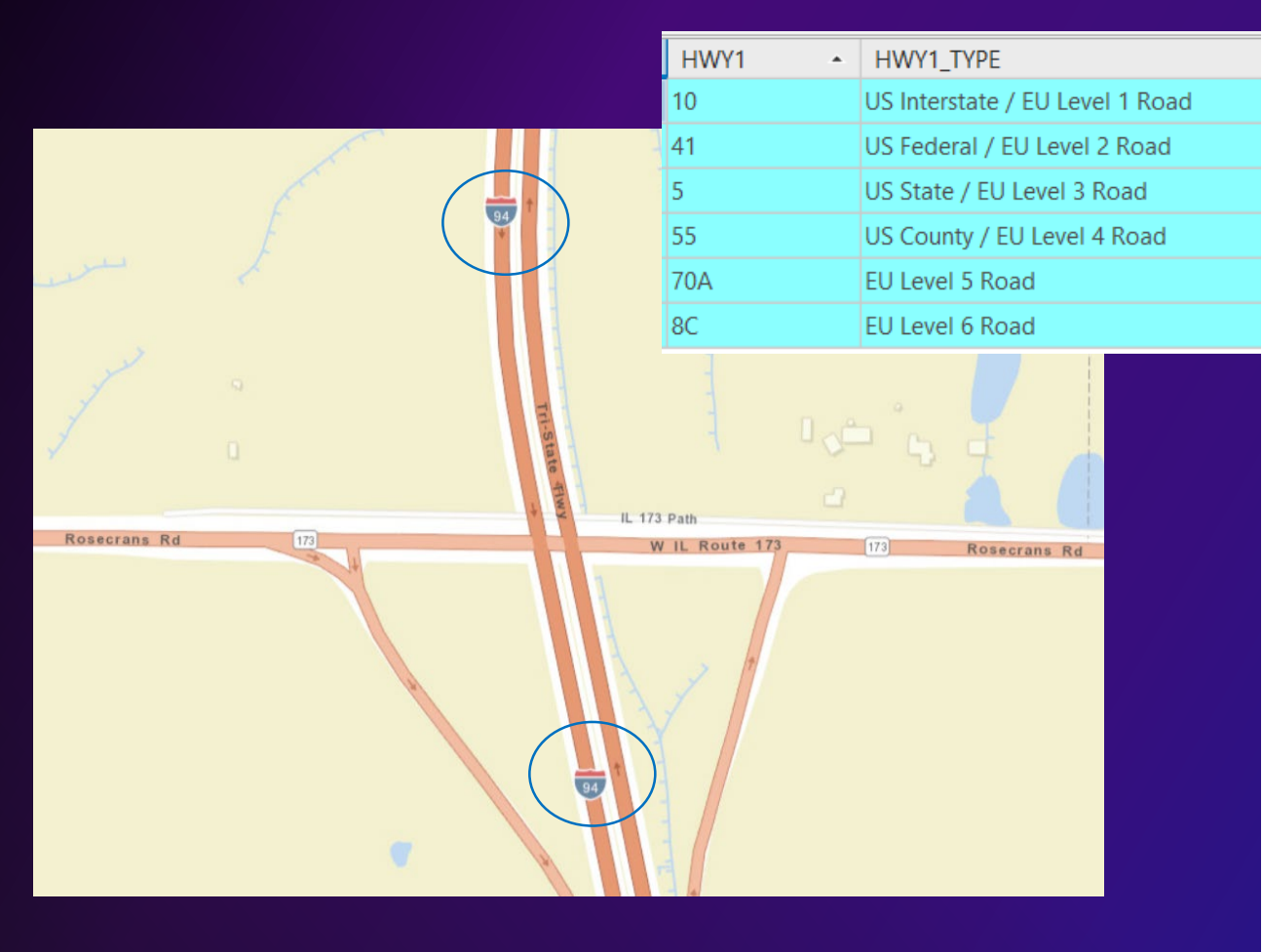

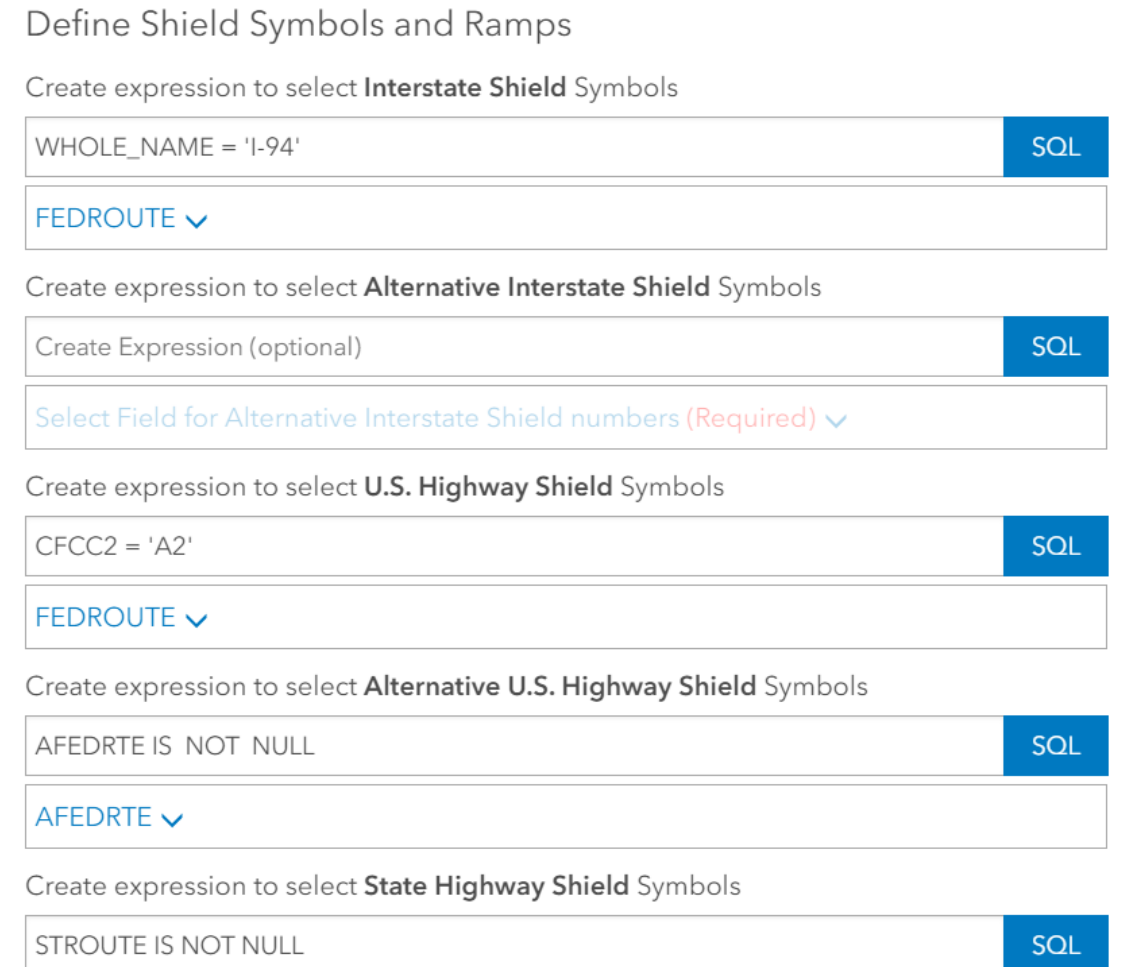

#### **Road Centerline classification editing**

#### **Before After**

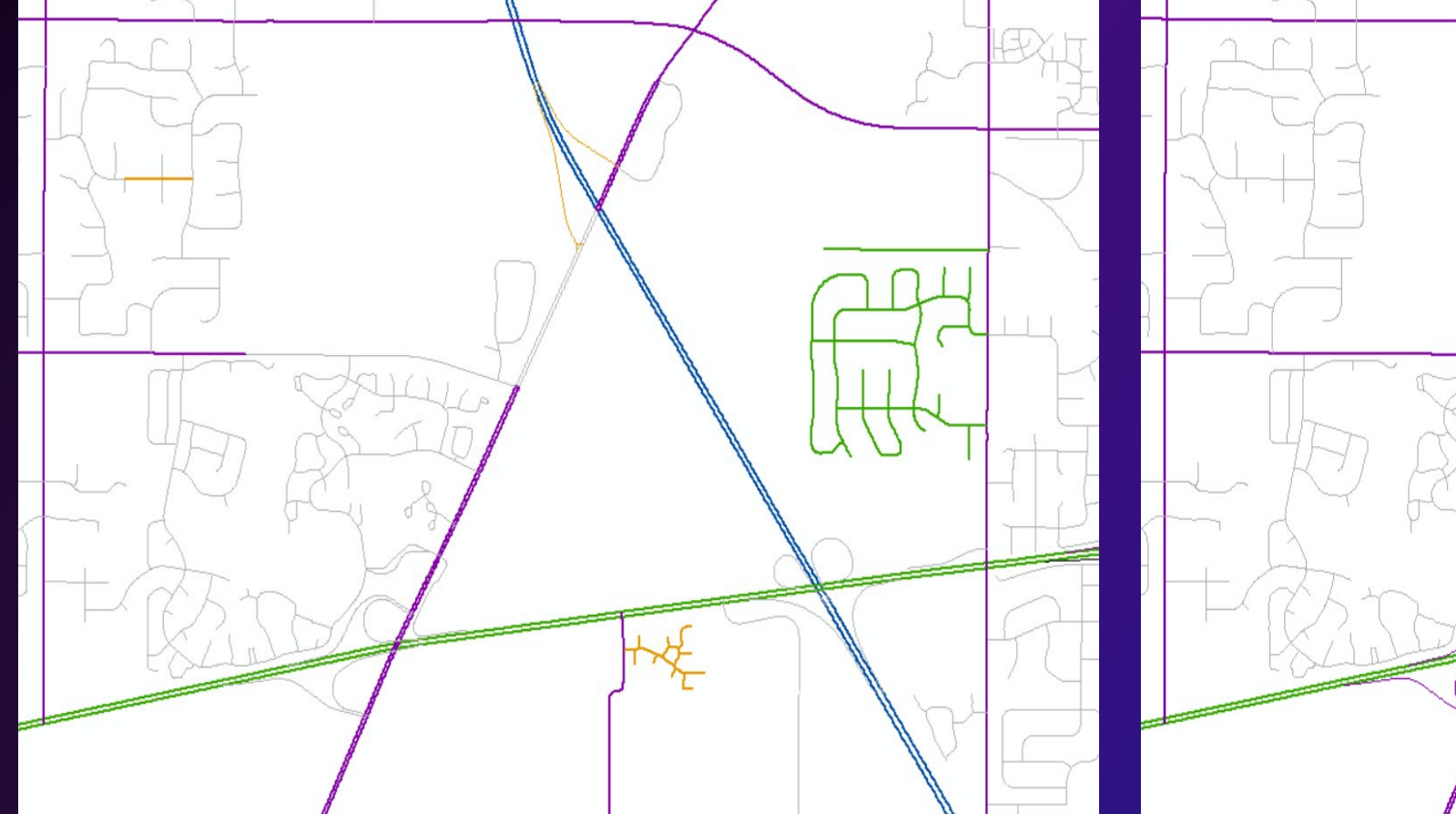

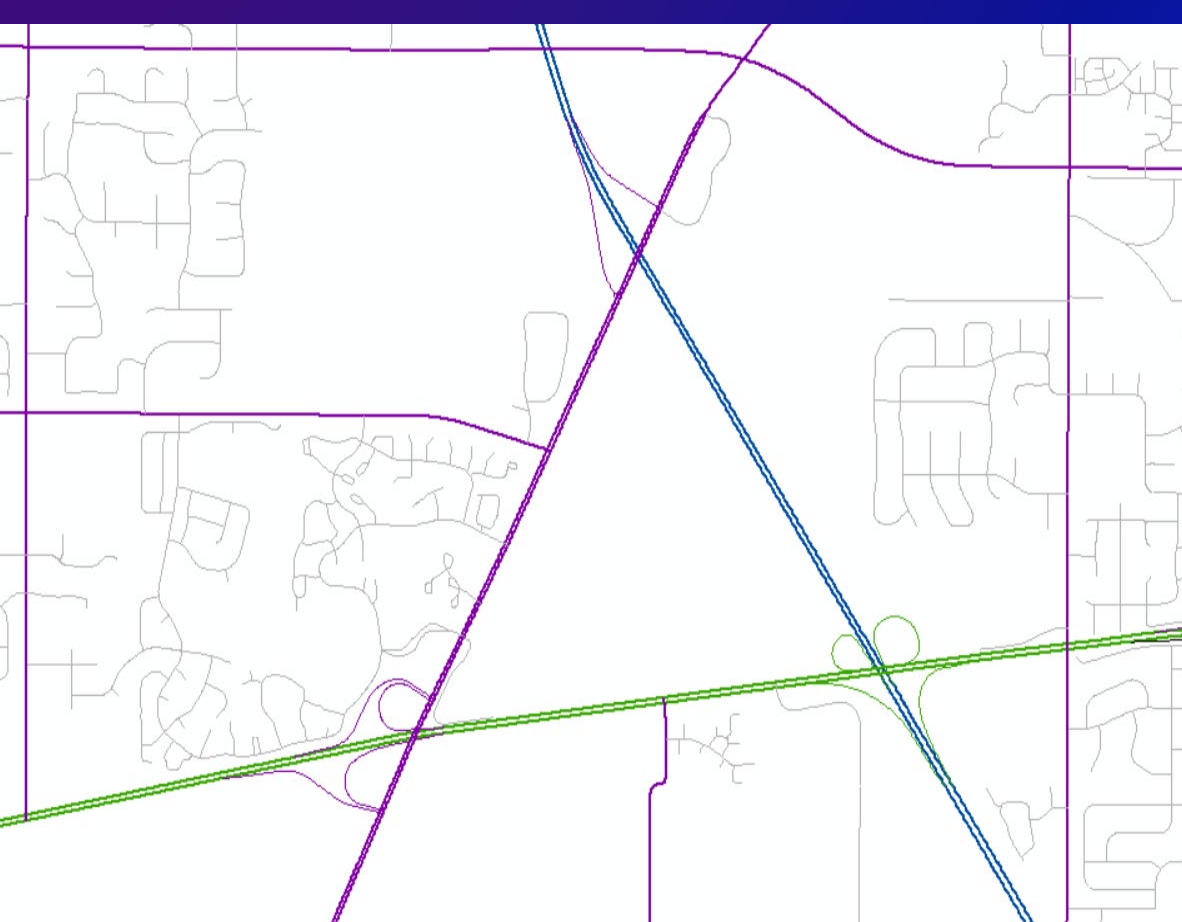

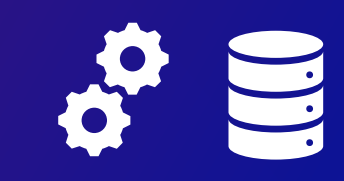

**Edgematching**

**Before After**

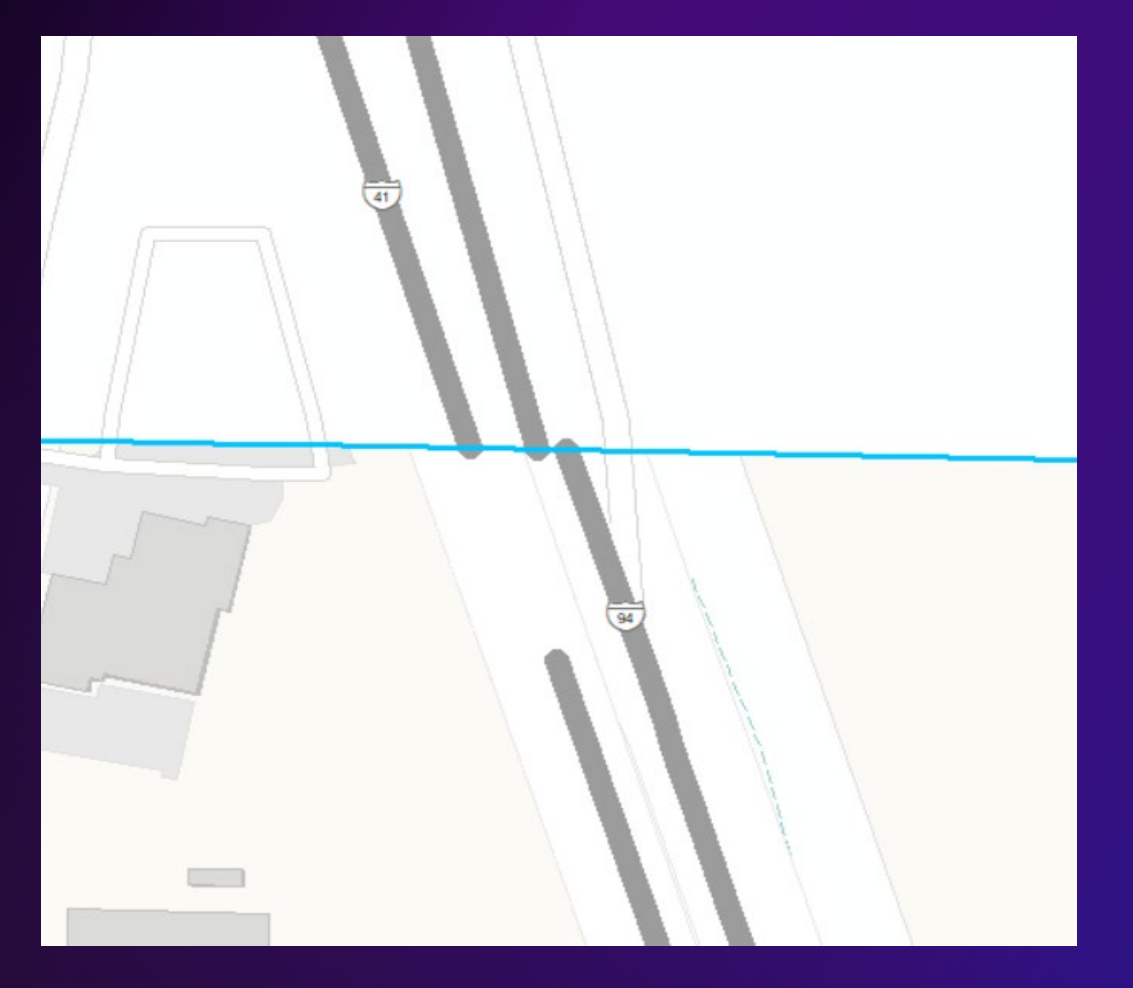

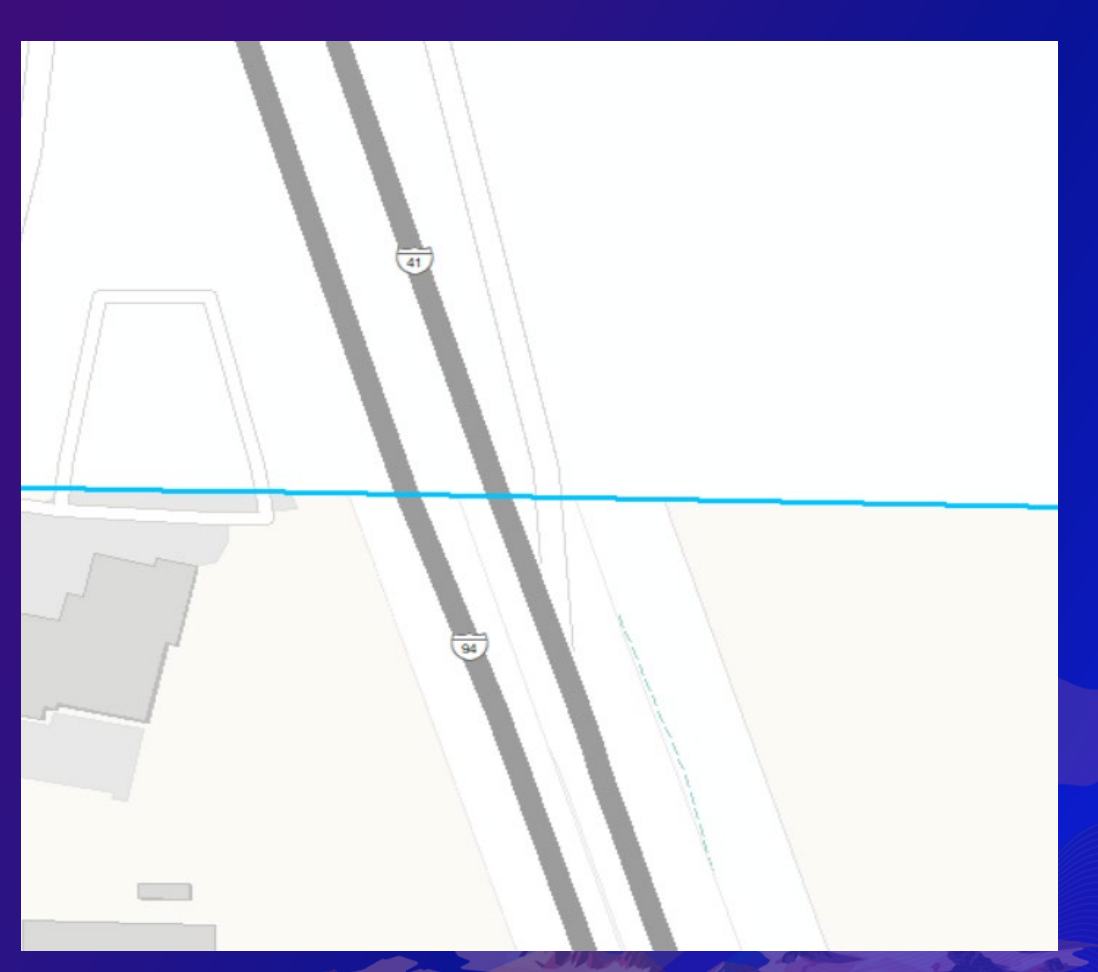

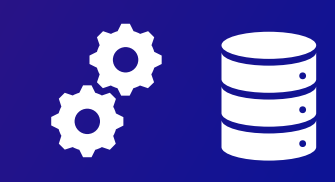

## **Preview Web Map**

#### https://communitymaps.arcgis.com/CMContributorApp

A draft topographic map cache for your area of interest is ready for your review and approval.

Preview

Click "Preview" to view the map as an ArcGIS Online web map. We welcome your feedback regarding the data you have submitted before the map is published to ArcGIS Online.

Please note the following when reviewing the map:

- Your data is visible at the four largest scales, L16 to L19 (1:9,000 to 1:1,000).
- Vegetation, Hillshade, and Contour Lines have not been included; however, they will display at the appropriate scales once published.

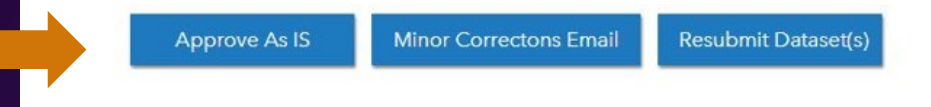

**Your response is requested within seven (7) business days**:

- $\checkmark$  approve
- $\checkmark$  provide minor corrections
- $\checkmark$  resubmit revised data

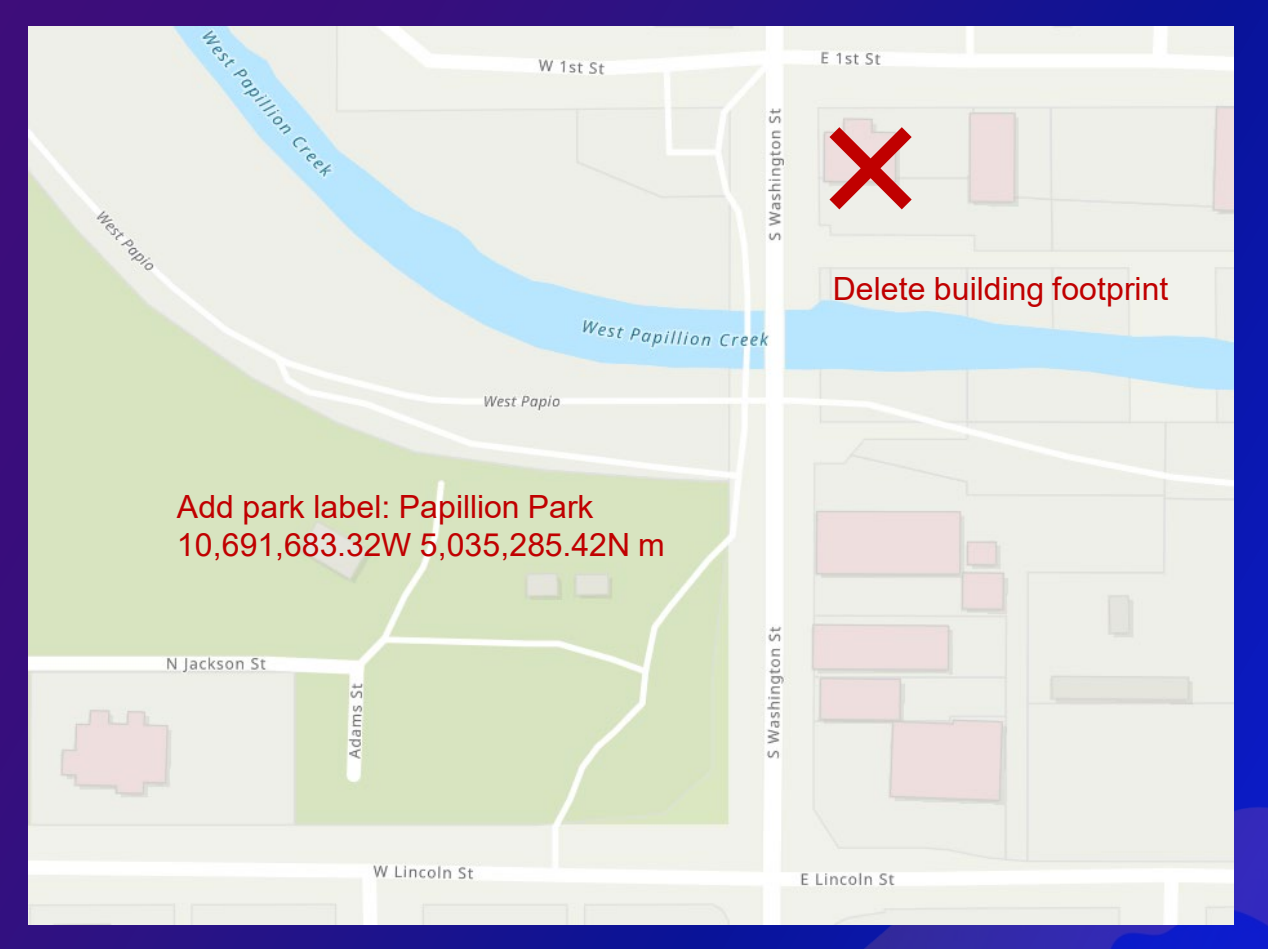

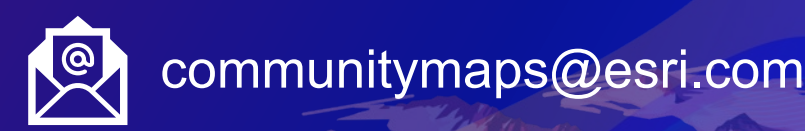

### **Publication to the Vector Basemaps**

Basemaps are refreshed every three weeks

#### https://esriurl.com/CMVectorBasemapGroup

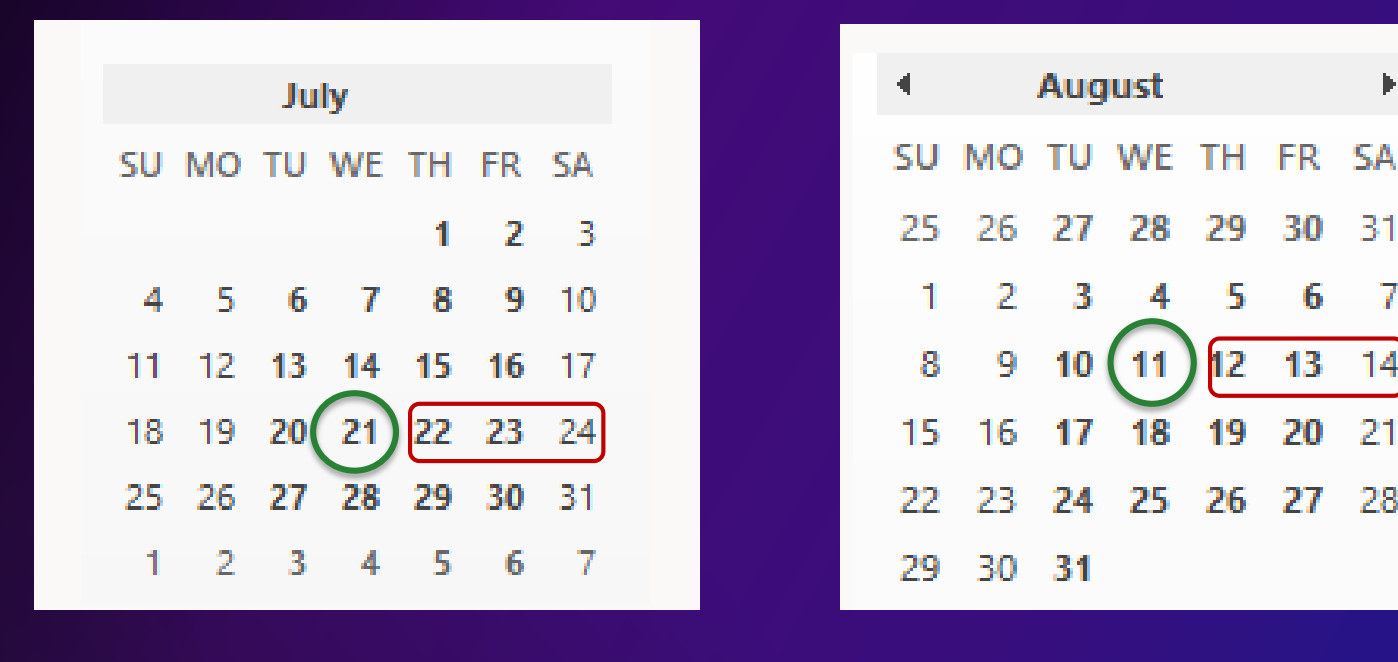

September SU MO TU WE TH FR SA 9 Ę 窝 10 12 13. 15 16. -18 19 20 21 22 23. 24 -25 26 28 -29 30

8

9

Release/Publication

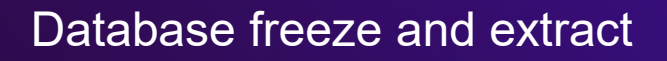

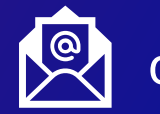

3

30

6

20

27

-28

communitymaps@esri.com

6

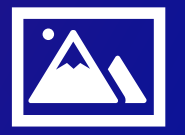

#### **Best practices**

Add [communitymaps@esri.com](mailto:communitymaps@esri.com) to your contact list

Clean your data prior to contributing

 $\sqrt{R}$ un the Data Prep Tools if providing data as a GDB

Add feature service contributions

Carefully manage your feature service subscriptions

 $\checkmark$  Only submit data layers that need updating

 $\checkmark$  Provide multiple layers in a single submission

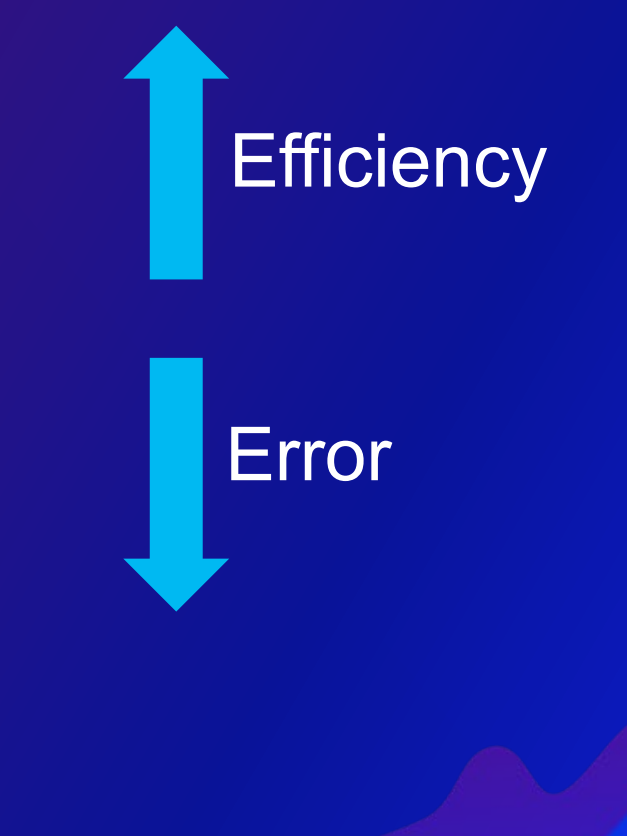

#### **Updates**

# **… keep the basemaps current and useful!**

- **One update per year is requested**
- **Two times per year is preferred**
- **Off cycle updates as needed**

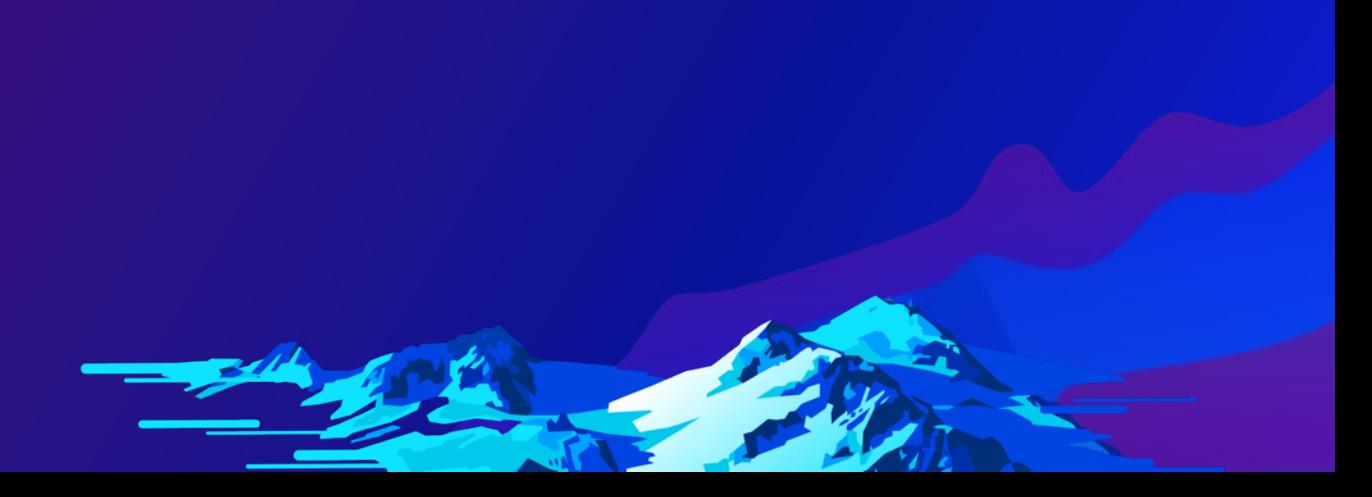

#### **Notes: [communitymaps@esri.com](mailto:communitymaps@esri.com) https://communitymaps.arcgis.com https://livingatlas.arcgis.com**

- Community Maps Goals Improve Living Atlas of the World Foundation Layers
- Communities Imagery, Elevation, Addresses, Basemaps
- Feedback Few minor map corrections

**Summary**

- Editor App Detail for campus locations
- Contributor App send geodatabase or register feature services

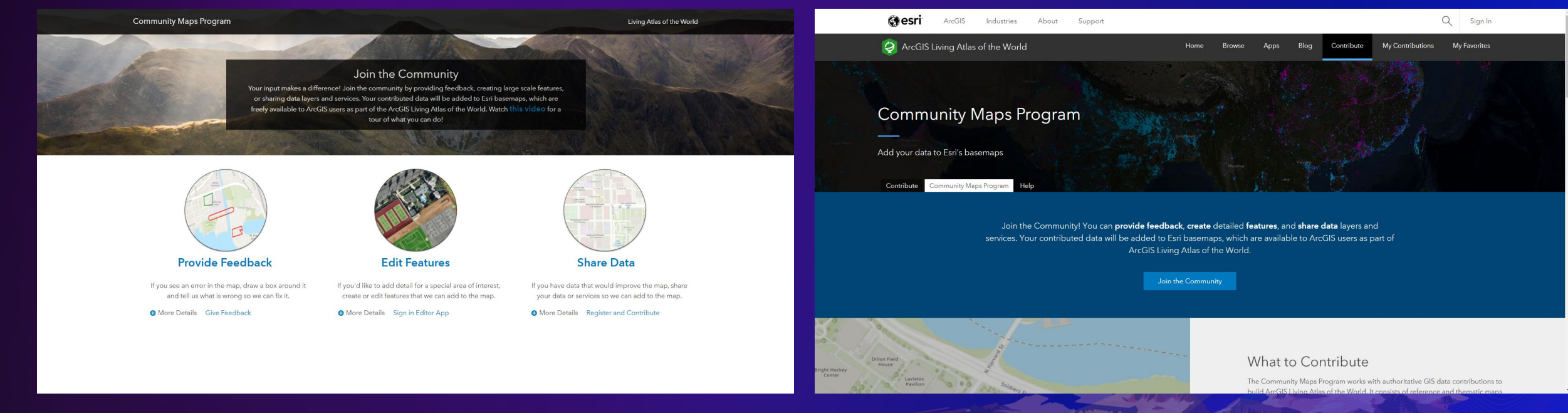

#### **Summary**

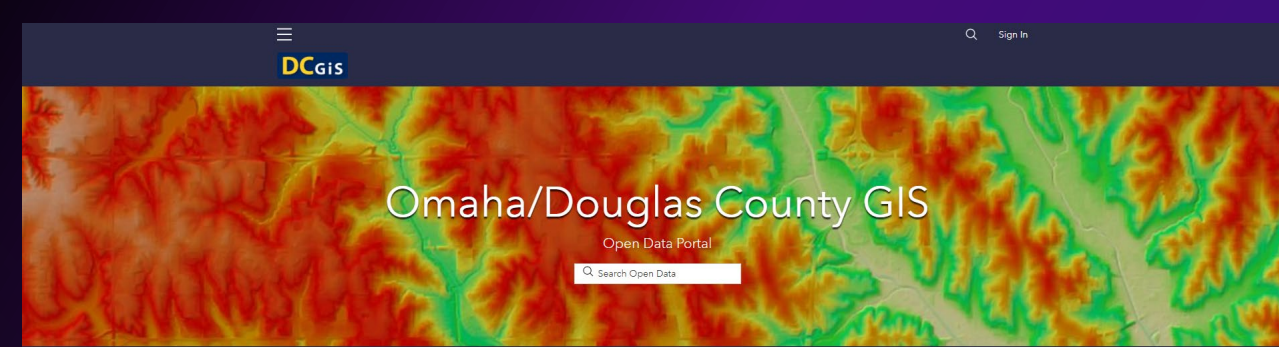

Welcome to the Omaha/Douglas County GIS Open Data website. From here you can access various geospatial data layers, maps, and apps for public use. If you have questions or comments, please contact us.

> **COVID-19 Resources** Douglas County COVID-19 GIS HUB | Douglas County COVID-19 Dashboard

#### New & Popular Data

- Aerial Photos/Imagery
- LiDAR/Elevation Data
- REST map services
- · Request Omaha Sewer Data (Omaha Public Works) • Request Douglas County Elections Data (DC Election
- Commission)

#### **New & Popular Apps**

- . \*\*\* NEW\*\*\* DCGIS Drone Flight Viewer
- \*\*\* NEW\*\*\* Omaha TIF Lookup
- · DOGIS.org public map viewer
- · OmahaHotline.com (citizen reporting)
- What City? (find out what city an address is in)

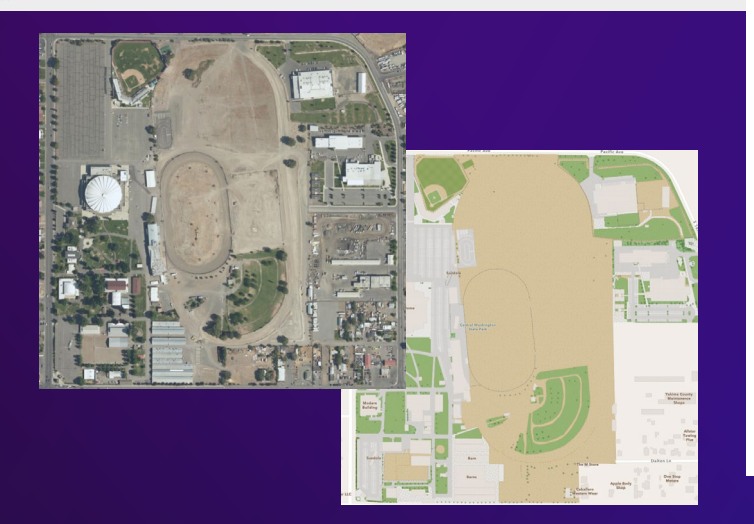

#### Yakima County information & data C COVID-19 INFORMATION

Frontage Rd N

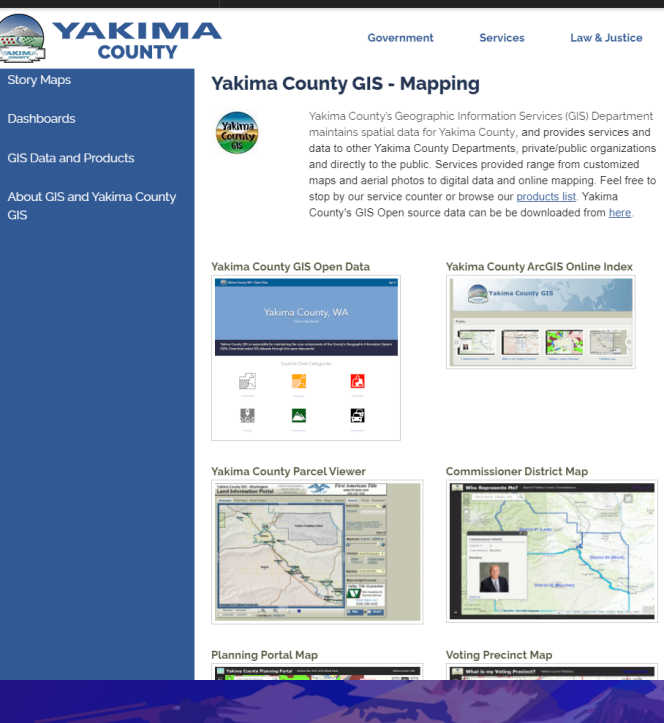

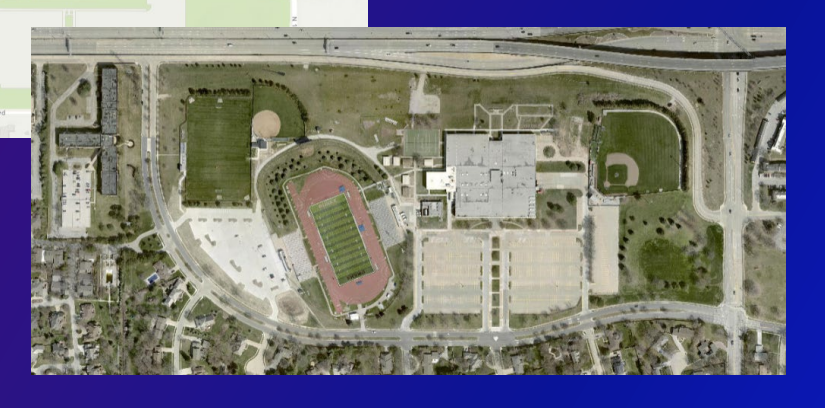

Community

Yakıma County GIS

GIS aco yakima wa us

128 N 2nd Street

Yakima WA 98901

Phone: (509) 574-2990

Fax: (509) 574-2991 Emergency: 911

Monday - Friday 8 a.m. - 4 p.m.

**Staff Directory** Michael Martian - Director

DD Arnett - Analyst

Rae Rife - Technician

Cynthia Kozma - Analyst

Rm 116

Hours (Excluding Holidays)

Map

How Do I?

 $\sqrt{10}$ 

Law & Justice

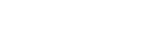

G Select Language V

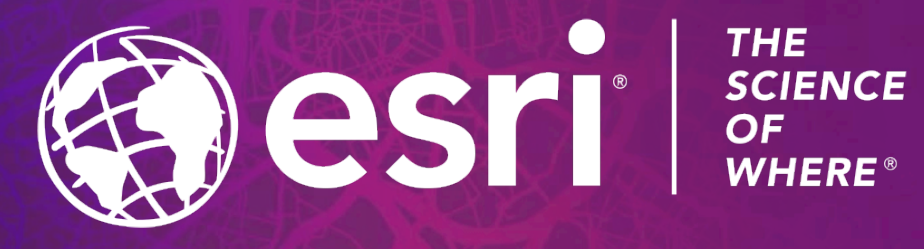

Copyright © 2021 Esri. All rights reserved.